# Knick >

# Analysenmesssystem Protos II 4400 $(X)$  / F Analysenmesssystem<br>Protos II 4400(X) / Protos 3400(X)<br>Betriebsanleitung<br>Protos COMPA 3400(X)-081 Protos II 4400(X) / Protos 3400(X)

### Betriebsanleitung

Betriebsanleitung **Messmodul Protos CONDI 3400 (X)-051 Kommunikationsmodul Protos COMPA 3400(X)-081** Kommunikationseinheit für PROFIBUS PA

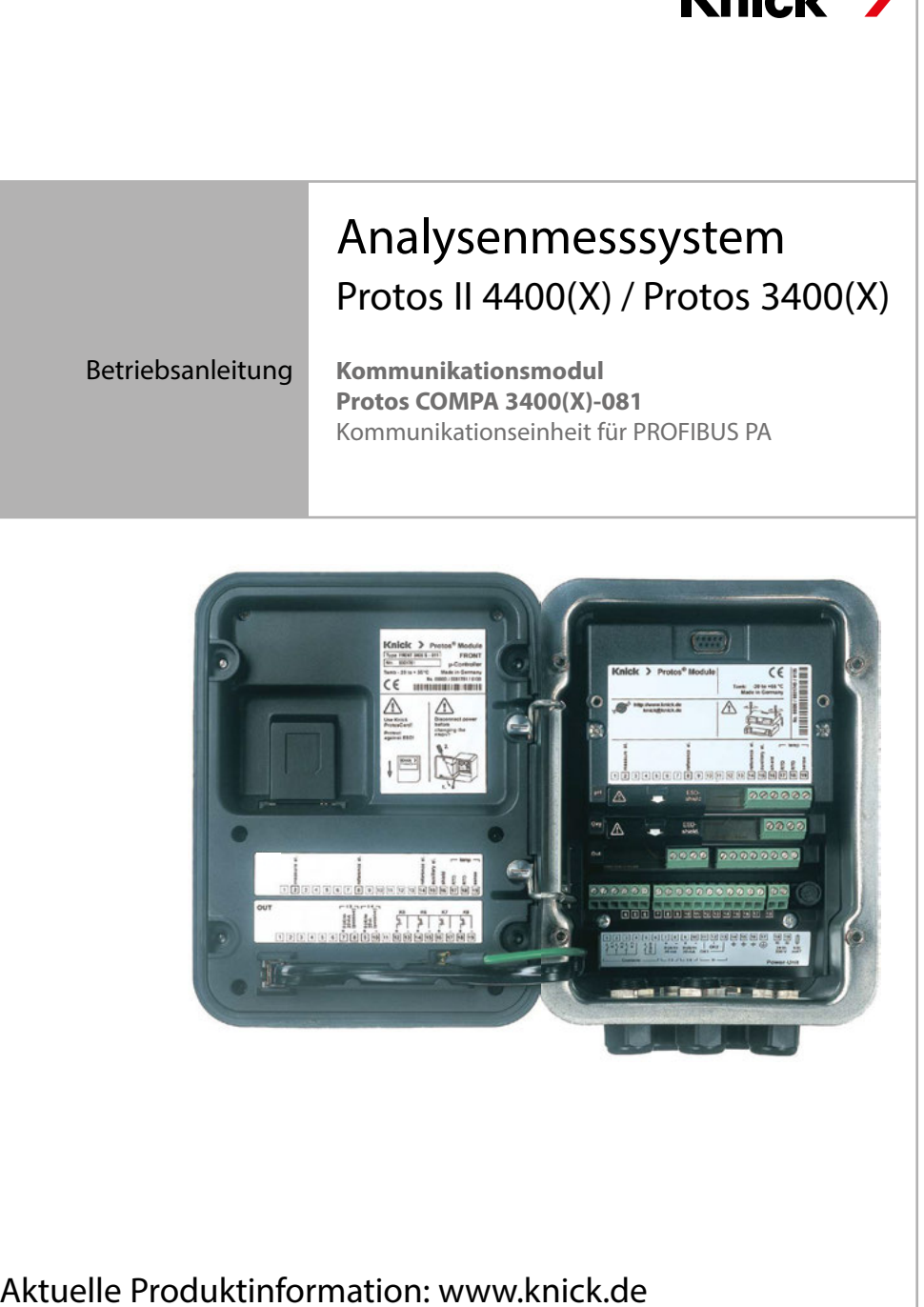

### Aktuelle Produktinformation: www.knick.de

#### <span id="page-1-0"></span>**Rücksendung**

Bitte kontaktieren Sie das Service-Team. Senden Sie das Gerät gereinigt an die Ihnen genannte Adresse. Bei Kontakt mit Prozessmedium muss das Gerät vor dem Versand dekontaminiert/desinfiziert werden. Legen Sie der Sendung in diesem Fall eine entsprechende Erklärung bei, um eine mögliche Gefährdung der Service-Mitarbeiter zu vermeiden. Die Erklärung finden Sie unter:

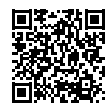

https://www.knick-international.com/de/service/repairs/

#### **Entsorgung**

Die landesspezifischen gesetzlichen Vorschriften für die Entsorgung von "Elektro/Elektronik-Altgeräten" sind anzuwenden.

#### **Warenzeichen**

In dieser Betriebsanleitung werden folgende Warenzeichen ohne spezielle Auszeichnung verwendet:

Calimatic®, Protos®, Sensocheck®, Sensoface®, Unical®, VariPower®, Ceramat®, SensoGate® eingetragene Warenzeichen der Knick Elektronische Messgeräte GmbH & Co. KG, Deutschland

Memosens® eingetragenes Warenzeichen der Firmen Endress+Hauser Conducta GmbH & Co. KG, Deutschland Knick Elektronische Messgeräte GmbH & Co. KG, Deutschland

# <span id="page-2-0"></span>**Inhaltsverzeichnis**

Modul Protos COMPA 3400(X)-081

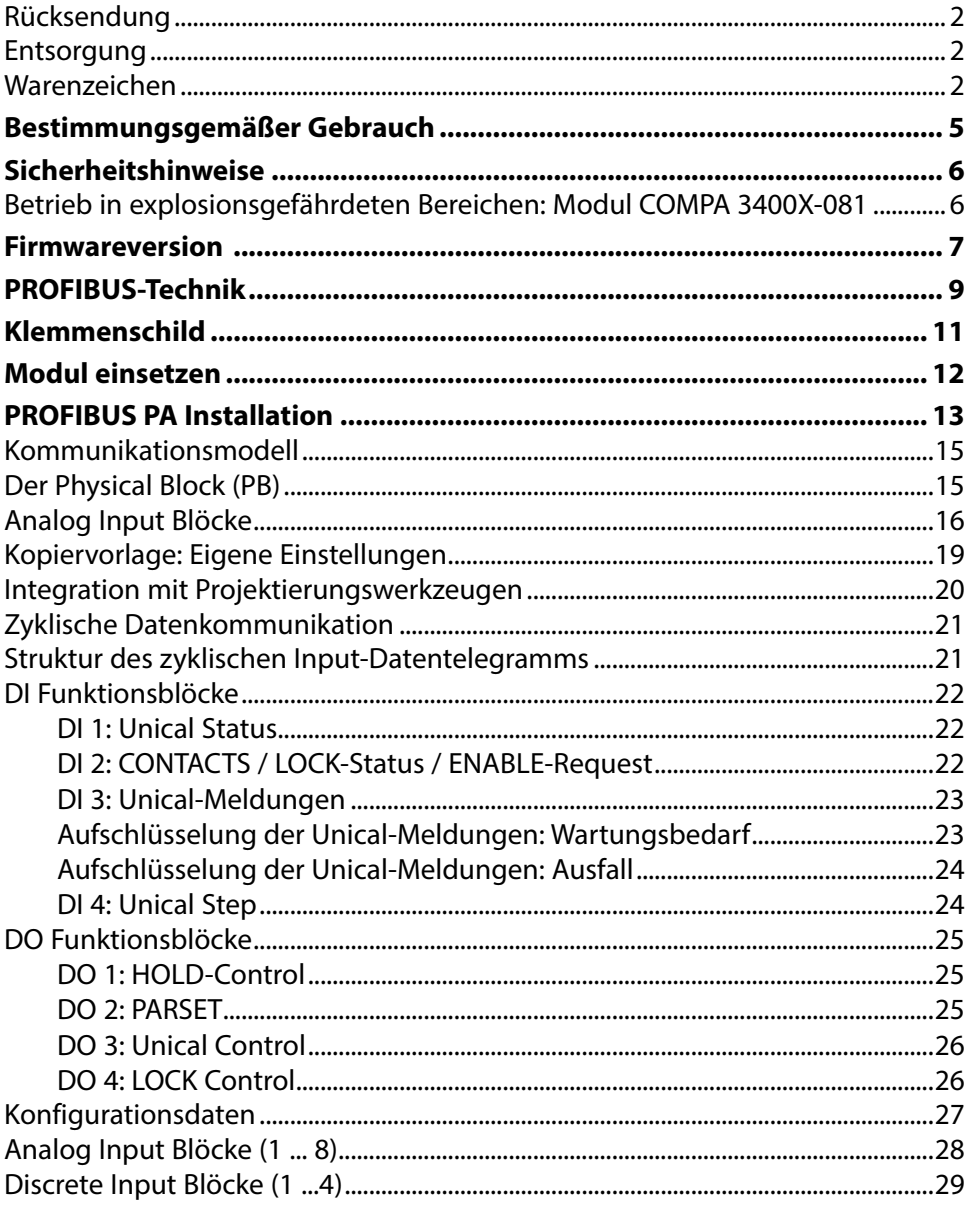

# **Inhaltsverzeichnis**

Modul Protos COMPA 3400(X)-081

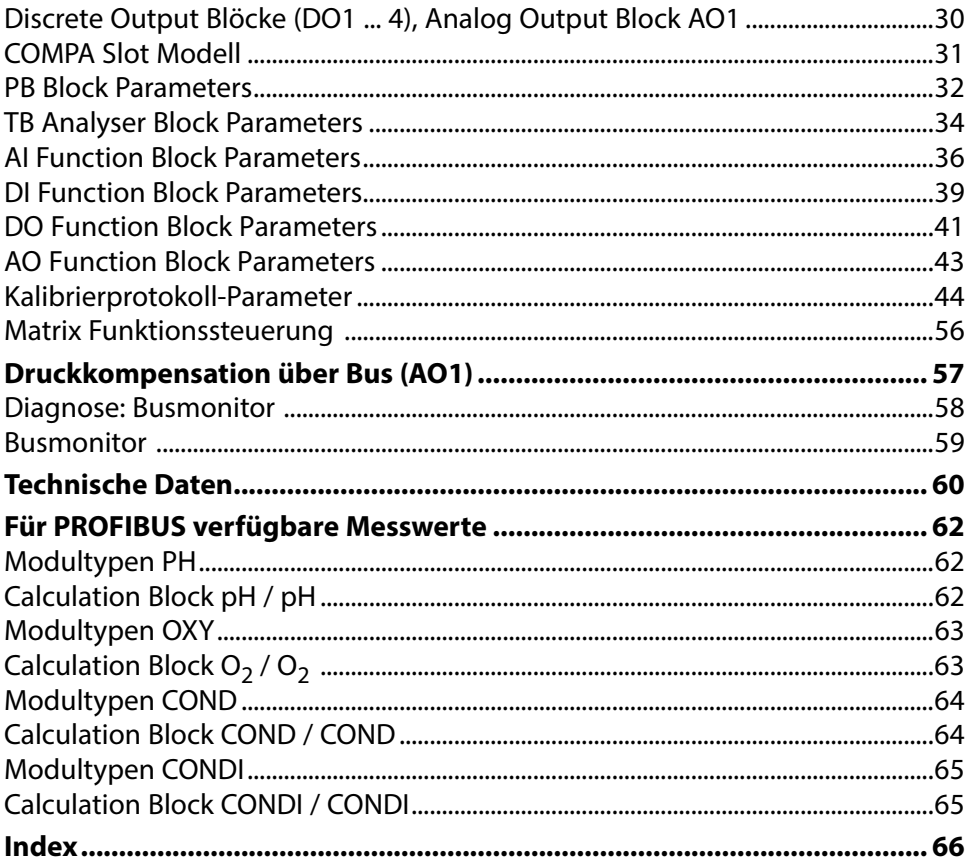

# <span id="page-4-0"></span>**Bestimmungsgemäßer Gebrauch**

Das Modul ist eine Kommunikationseinheit für PROFIBUS PA.

Das Modul COMPA 3400X-081 ist für Bereiche vorgesehen, die explosionsgefährdet sind und für die Betriebsmittel der Gruppe II, Gerätekategorie 2(1), Gas/ Staub erforderlich sind.

### <span id="page-5-0"></span>**Betrieb in explosionsgefährdeten Bereichen: Modul COMPA 3400X-081**

Das Modul ist für den Betrieb in explosionsgefährdeten Bereichen zertifiziert. Bei der Installation in explosionsgefährdeten Bereichen sind die Angaben des Anhangs zu den Zertifikaten und ggf. die mitgeltenden Control-Drawings zu beachten.

Die am Errichtungsort geltenden Bestimmungen und Normen für die Errichtung von elektrischen Anlagen in explosionsgefährdeten Bereichen sind zu beachten. Zur Orientierung siehe IEC 60079-14, EU-Richtlinien 2014/34/EU und 1999/92/EG (ATEX), NFPA 70 (NEC), ANSI/ISA-RP12.06.01.

 **WARNUNG!** Mögliche Beeinträchtigung des Explosionsschutzes.

- Module, die bereits in Betrieb waren, dürfen ohne vorherige fachgerechte Stückprüfung nicht in einer anderen Zündschutzart eingesetzt werden.
- Vor Inbetriebnahme des Produkts ist durch den Betreiber der Nachweis über die Zulässigkeit der Zusammenschaltung mit anderen Betriebsmitteln (einschließlich Kabel und Leitungen) zu führen.
- Ein Zusammenschalten von Ex- und Nicht-Ex-Komponenten (Gemischtbestückung) ist nicht zulässig.
- Im Ex-Bereich darf zum Schutz gegen elektrostatische Aufladung nur mit einem feuchten Tuch gereinigt werden.

### **Instandhaltung**

Protos-Module können durch den Anwender nicht instandgesetzt werden. Für Anfragen zur Instandsetzung von Modulen steht die Knick Elektronische Messgeräte GmbH & Co. KG unter www.knick.de zur Verfügung.

### <span id="page-6-0"></span>**Modulfirmware COMPA 3400(X)-081:** Firmwareversion 2.x

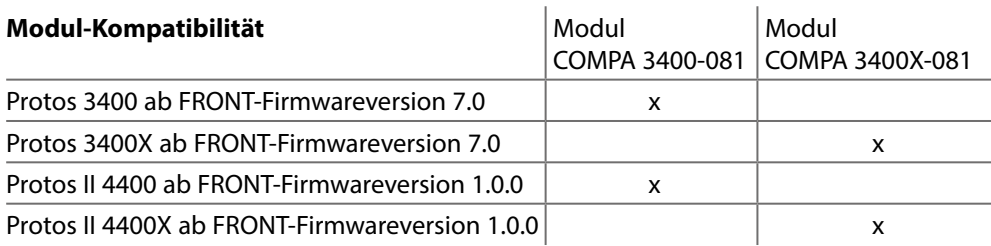

### **Aktuelle Gerätefirmware / Modulfirmware abfragen**

Wenn sich das Gerät im Messmodus befindet:

Drücken der Taste **menu**, Wechsel zum Diagnosemenü: Gerätebeschreibung

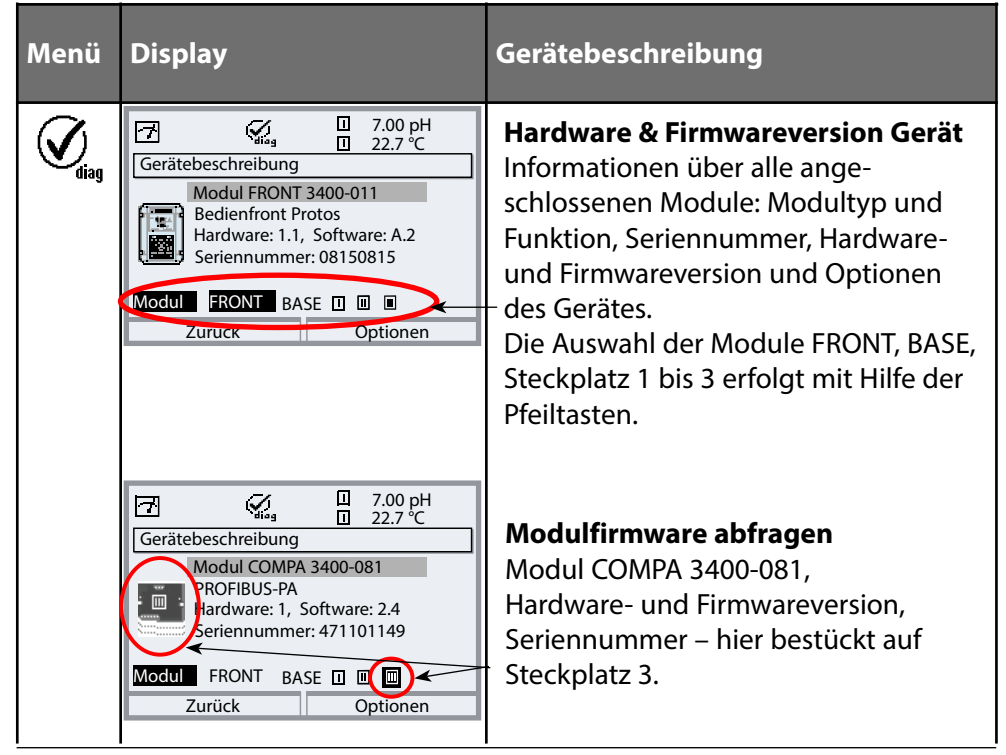

<span id="page-8-0"></span>PROFIBUS ist ein digitales Kommunikationssystem, das dezentral installierte Feldgeräte über ein Kabel miteinander vernetzt und in ein Leitsystem integriert. PROFIBUS löst damit langfristig die 4-20 mA-Technik ab, die nur reine Messwerte liefert. Vorteile der PROFIBUS-Technik sind:

- einfache und kostensparende Verkabelung
- komfortable Bedienmöglichkeit über zentrales Leitsystem
- Übertragung, Auswertung und Steuerung größerer Datenmengen vom Gerät zur Leitstelle
- Parametrierung und Wartung der in explosionsgefährdeten Bereichen installierten Geräte von der Leitstelle aus.

PROFIBUS ist das führende offene Feldbussystem in Europa. Sein Anwendungsbereich umfasst Fertigungs-, Prozess- und Gebäudeautomatisierung. Als offener Feldbusstandard nach der Feldbusnorm EN 50170 und IEC 61158 garantiert PROFIBUS die Kommunikation von verschiedenen Geräten an einer Busleitung. Die PROFIBUS-Nutzerorganisation (PNO) sorgt für Weiterentwicklung und Pflege der PROFIBUS-Technologie. Sie vereint die Interessen von Nutzern und Herstellern.

### **Varianten und grundlegende Eigenschaften**

PROFIBUS legt die technischen und funktionellen Merkmale eines seriellen Bussystems fest. Es gibt zwei PROFIBUS-Varianten:

- PROFIBUS DP (Dezentrale Peripherie) Speziell zugeschnitten für die Kommunikation von Automatisierungssystemen und dezentralen Peripheriegeräten. RS-485-Standard mit Übertragungsraten bis 12 MBit/s
- PROFIBUS PA (Prozess-Automation) Speziell für die Verfahrenstechnik konzipiert. Erlaubt den Anschluss von Sensoren und Aktoren auch im explosionsgefährdeten Bereich an eine gemeinsame Busleitung. PROFIBUS PA hat eine Übertragungsrate von 31,25 kBit/s.

<span id="page-9-0"></span>PROFIBUS unterscheidet zwei Arten von Geräten:

• Master-Geräte

Bestimmen den Datenverkehr auf dem Bus. Sie versenden Nachrichten ohne externe Aufforderung.

• Slave-Geräte

Peripheriegeräte wie z.B. Ventile, Antriebe, Messumformer und Analysengeräte. Sie können azyklisch auf Fernwartungs-, Parametrierungsund Diagnoseanweisungen des Masters reagieren. Messdaten mit Status werden zyklisch von der Leitstelle abgefragt.

### **Festlegungen für PROFIBUS PA**

Das Busprotokoll legt Art und Geschwindigkeit des Datenaustausches zwischen Master- und Slave-Geräten fest und bestimmt das Übertragungsprotokoll des jeweiligen PROFIBUS-Systems.

PROFIBUS PA ermöglicht zyklische und azyklische Dienste.

- Zyklische Dienste dienen zur Übertragung von Messdaten und Stellbefehlen mit Statusinformation.
- Azyklische Dienste dienen zur Geräteparametrierung, Fernwartung und Diagnose während des Betriebes.

Das Geräteprofil PA 3.0 legt die Geräteklasse, typische Funktionalitäten durch Parameter, Messbereiche und Grenzwerte verbindlich fest.

Das für den explosionsgefährdeten Bereich entwickelte FISCO-Modell der PTB erlaubt die Zusammenschaltung mehrerer Geräte an eine gemeinsame Busleitung und legt zulässige Grenzen für Geräte- und Kabelparameter fest.

### <span id="page-10-0"></span>**Klemmenschild Modul COMPA 3400-081:**

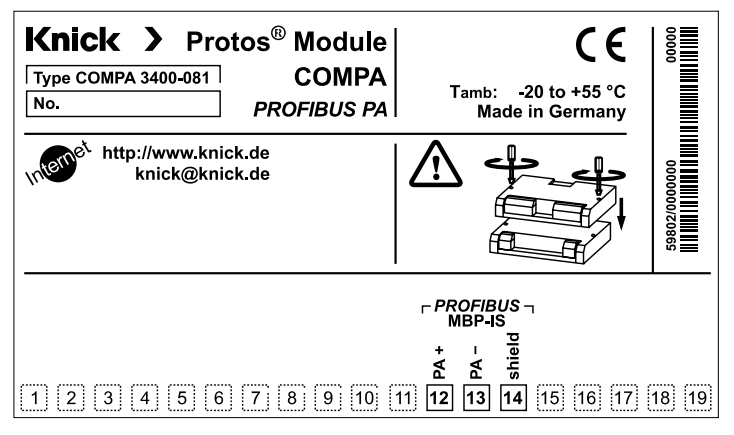

### **Klemmenschild-Aufkleber**

An der Innentür können die Klemmenschild-Aufkleber der tiefer liegenden Module angebracht werden. Das erleichtert Wartung und Service.

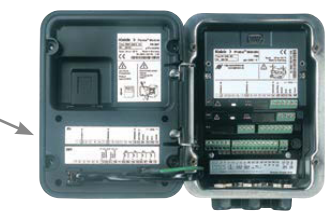

### <span id="page-11-0"></span> **VORSICHT!** Elektrostatische Entladung (ESD).

Die Signaleingänge der Module sind empfindlich gegen elektrostatische Entladung.

Treffen Sie ESD-Schutzmaßnahmen, bevor Sie das Modul einsetzen und die Eingänge beschalten.

**Hinweis:** Leitungsadern mit geeignetem Werkzeug abisolieren, um Beschädigungen zu vermeiden.

- 
- 1) Hilfsenergie des Geräts ausschalten.
- 2) Gerät öffnen (4 Schrauben auf der Frontseite lösen).
- 3) Modul auf Steckplatz (D-SUB-Stecker) stecken, siehe Abbildung rechts.
- 4) Befestigungsschrauben des Moduls festziehen.
- 5) Hilfsenergie einschalten.
- 6) Signalleitungen anschließen (s. nächste Seite).
- 7) Prüfen, ob alle Anschlüsse ordnungsgemäß beschaltet wurden.
- 8) Gerät schließen, Schrauben auf der Frontseite festziehen.
- 9) Messgrößen am Gerät zu AI-Blöcken zuweisen.

 **VORSICHT!** Fehlerhafte Messergebnisse.

Durch eine fehlerhafte Parametrierung, Kalibrierung oder Justierung können Messwerte falsch erfasst werden. Protos muss daher durch einen Systemspezialisten in Betrieb genommen werden, vollständig parametriert und justiert werden.

<span id="page-12-0"></span>Prinzipieller Aufbau einer PROFIBUS-Anlage:

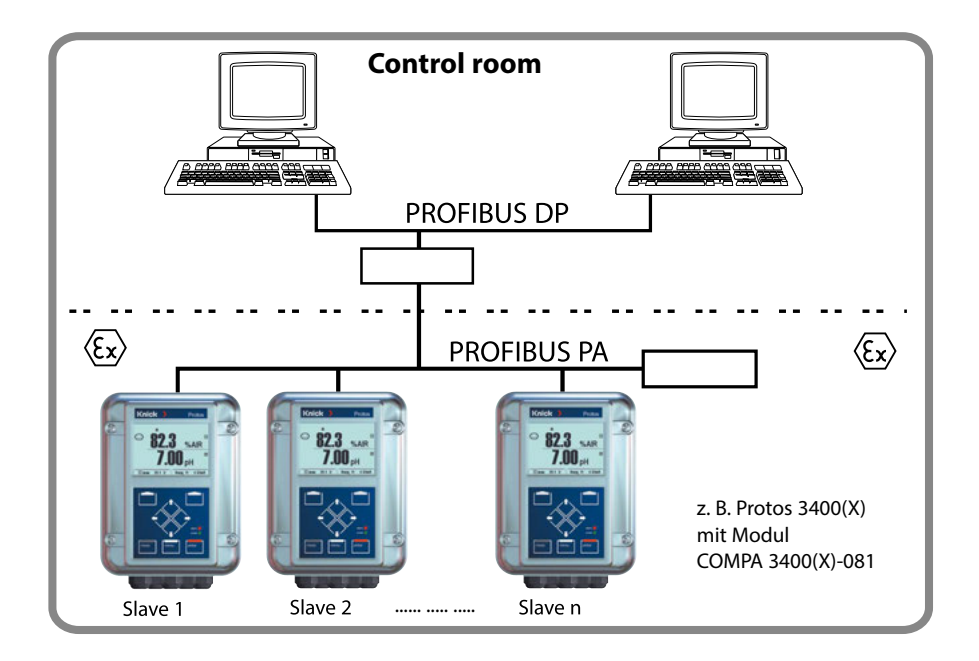

Der elektrische Anschluss des Moduls an PROFIBUS PA erfolgt entsprechend den PROFIBUS Installation Guidelines (www.profibus.com).

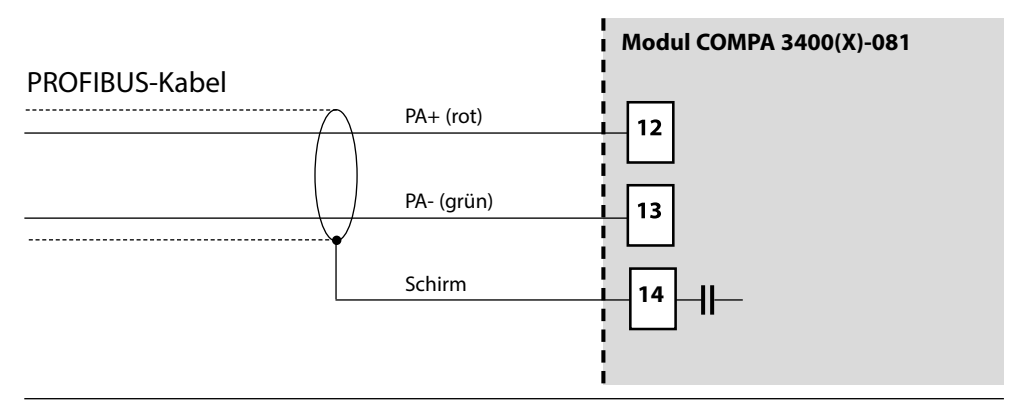

<span id="page-13-0"></span>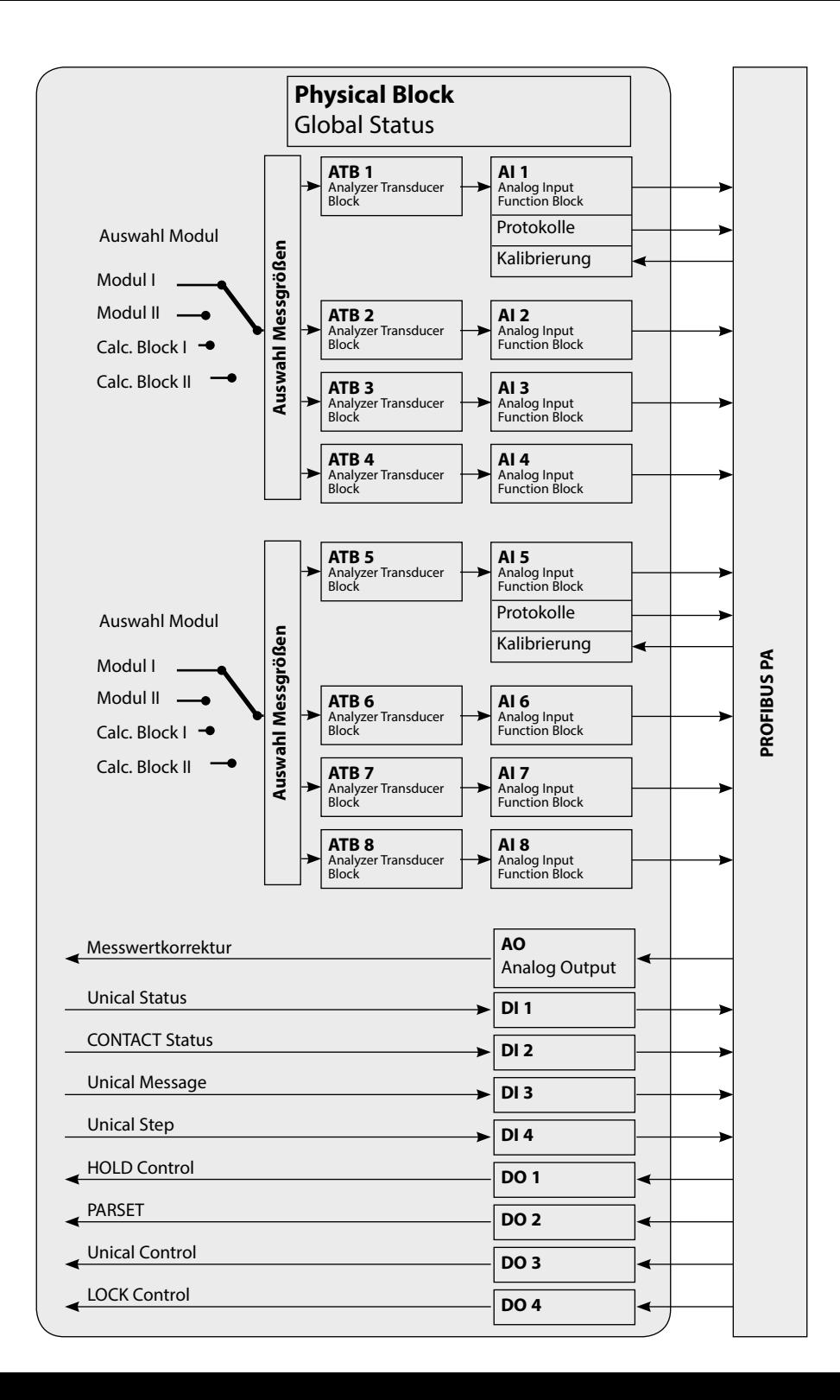

# <span id="page-14-0"></span>**Kommunikationsmodell**

Siehe Abbildung vorhergehende Seite

Die Geräteparameter sind in drei Blocktypen zusammengefasst:

#### **Physical Block (PB)**

Dieser Block enthält die allgemeinen, für das gesamte Gerät geltenden Parameter.

### **Transducer Blöcke (TB 1 ... TB 8)**

8 analoge Blöcke. Enthalten Messtechnische Parameter (Messgröße, Temperatur) entsprechend der PROFIBUS PA Profile 3.0 Spezifikation.

### **Funktionsblöcke**

- 8 Analogeingangsblöcke (AI1..4, AI5..8)
- 4 Digitalausgangsblöcke (DO 1 ... DO 4, für Steuersignale)
- 4 Digitaleingangsblöcke (DI 1 ... DI 4, für Statusmeldungen)
- 1 Analogausgangsblock (AO 1) für analoge Kompensationssignale, z.B.  $O_2$ -Prozessdruck.

### **Der Physical Block (PB)**

Dieser Block enthält die gerätespezifischen Parameter (Gerätetyp, Herstelleridentifikator, Seriennummer...) und steuert grundlegende Gerätefunktionen wie:

- Schreibschutz (Parameter "WRITE\_LOCKING") Erlaubt bzw. unterbindet azyklische Dienste (Wartung, Konfigurierung).
- Sperrung Bedienerzugriff am Gerät (Parameter "LOCAL\_OP\_ENA") Erlaubt bzw. sperrt den Zugriff über die Bedienoberfläche am Gerät. **Hinweis:**  Wenn die Kommunikation für mehr als 30 Sekunden ausfällt,

schaltet das Gerät automatisch auf lokalen Zugriff um.

• Rücksetzen (Reset)

(Parameter "FACTORY\_RESET")

**ACHTUNG**: Datenverlust!

Setzt alle Werte der Konfigurierung auf die Werksvoreinstellung zurück.

### <span id="page-15-0"></span>**Die Analog Input Blöcke**

Das Modul verfügt über 8 Analogeingangsblöcke (AI 1 ... AI 8). Diese gliedern sich in zwei Gruppen (Kanäle): Al  $1.4:$  Kanal 1 AI 5...8: Kanal 2 Jedem Kanal kann ein Messmodul (oder ein Calculation Block) zugeordnet werden. Im Menü "AI 1...4-Konfiguration" (bzw. "AI 5...8-Konfiguration") erscheinen nur jene Messwerte, die von dem gewählten Messmodul bereitgestellt werden. Beide Kanäle können auch einem Messmodul zugeordnet werden. Zur Konfigurierung am Gerät, siehe Seite 18.

Ein Analog Input Block beinhaltet die Signalbearbeitungsmöglichkeiten für die vom Transducer Block gelieferte Messgröße. Folgende Parameter stehen zur Verfügung:

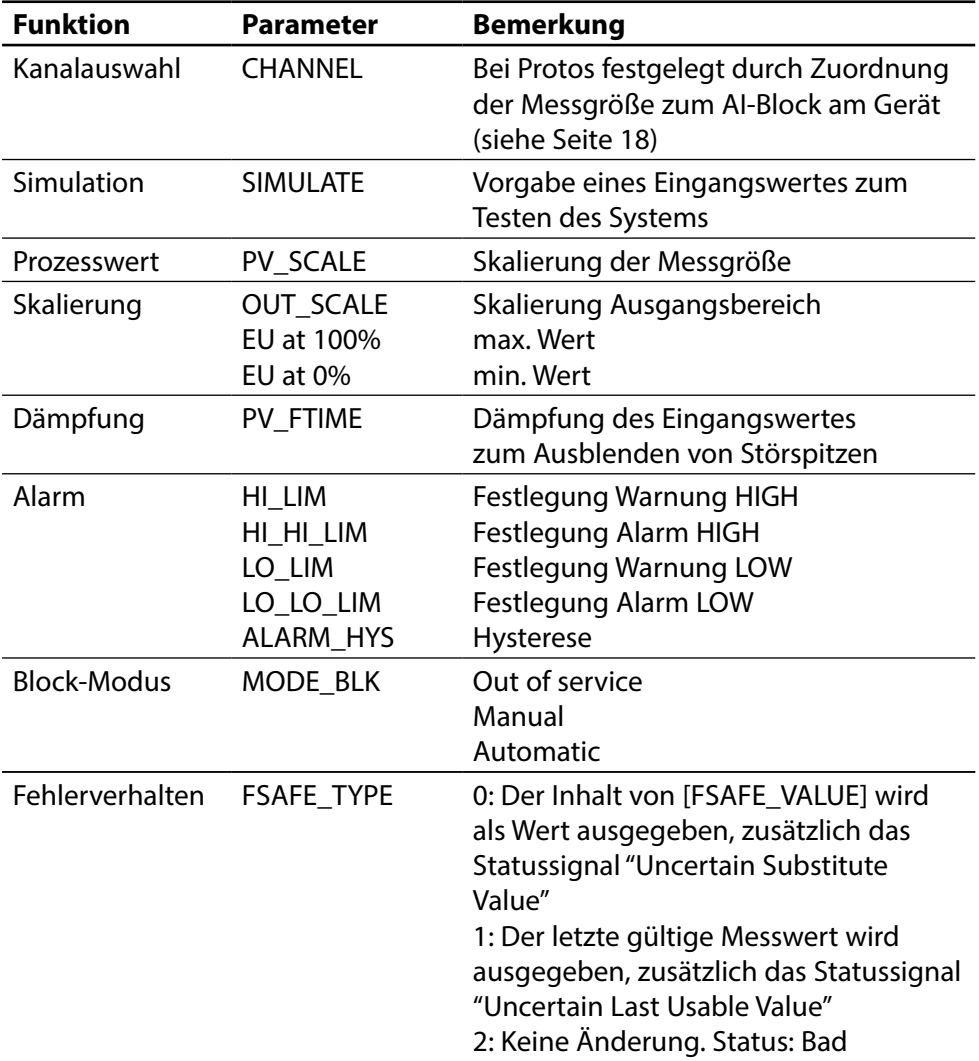

# <span id="page-17-0"></span>**Funktionsblöcke: Analog Input Blöcke**

Auswahl der Kanäle der Analog Input Blöcke am Gerät Kanal 1: AI 1..4, Kanal 2: AI 5..8

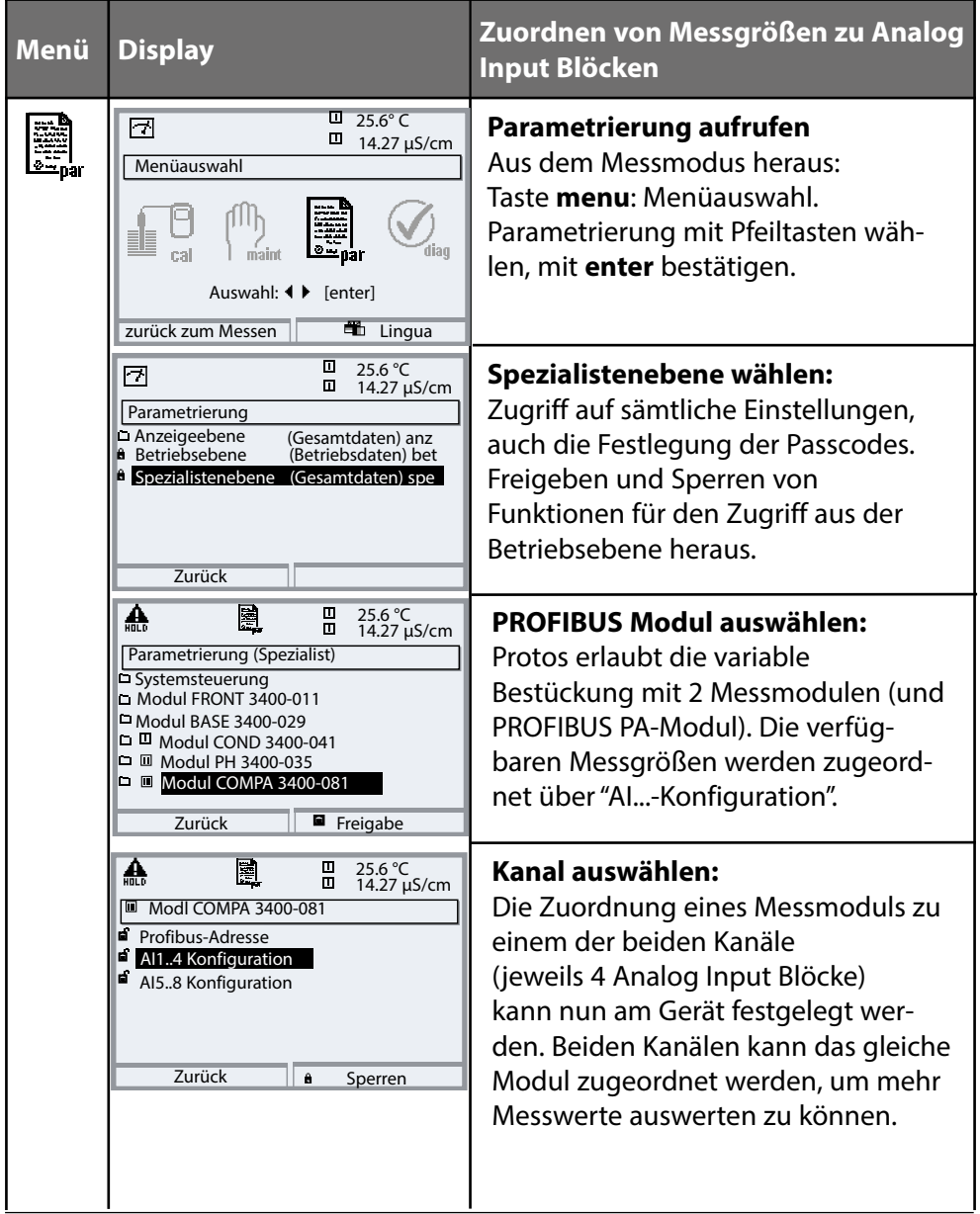

# <span id="page-18-0"></span>**Kopiervorlage: Eigene Einstellungen**

Zuordnung der Messgrößen zu Analog Input Blöcken am Gerät

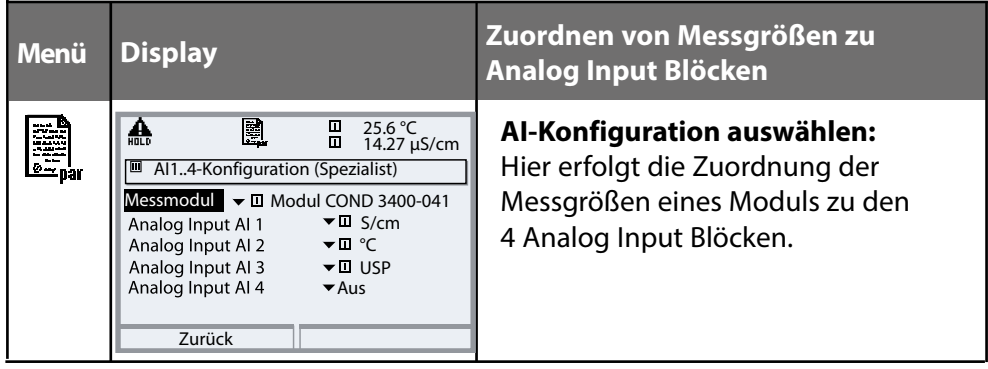

**AI-Block zugeordnete Messgröße**

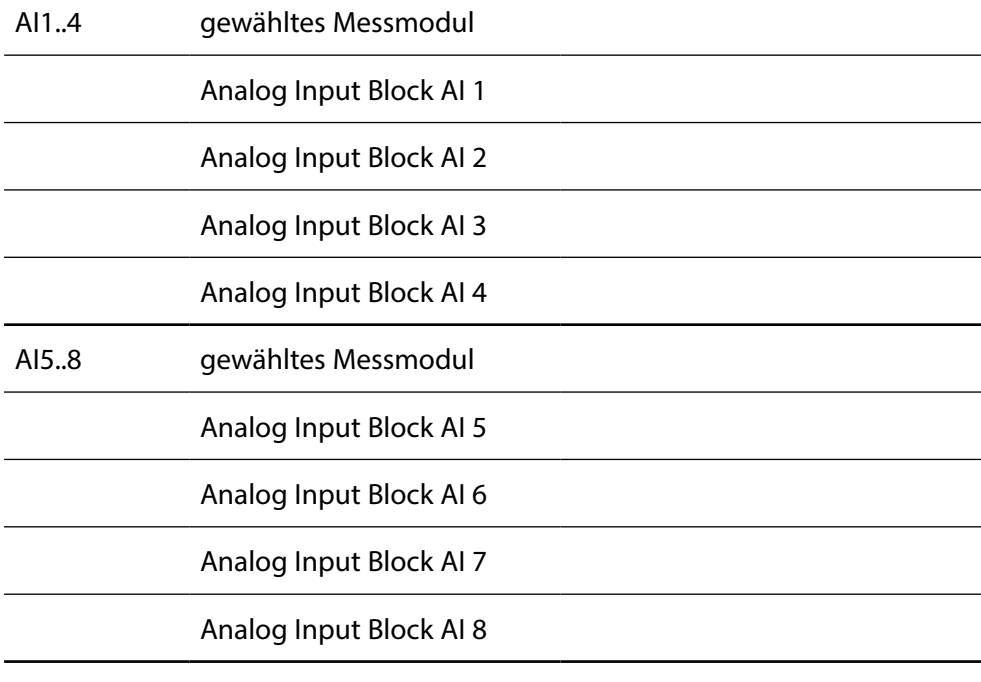

# <span id="page-19-0"></span>**Integration mit Projektierungswerkzeugen**

Die folgenden Dateien zur Integration mit Projektierungswerkzeugen stehen zum Herunterladen auf unserer Website zur Verfügung:

#### **GSD: Generic Station Description**

Gerätestammdatei zur Projektierung von SPS-Systemen

#### **DD: Device Description Dateien (DD)**

Device Description Dateien zur Einbindung in die Siemens Parametriersoftware Simatic PDM

#### **DTM: Device Type Manager**

Device Type Manager Dateien zur Einbindung in Field Device Tools (FDT)

<span id="page-20-0"></span>Der zyklische Datenverkehr gliedert sich in zwei Transportrichtungen:

- Input-Daten (Datenübergabe vom Feldgerät an das Prozessleitsystem: Input-Daten werden von Analog Input und Discrete Input Funktionsblöcken bereitgestellt.)
- Output-Daten (Datenübergabe vom Prozessleitsystem an das Feldgerät: Output-Daten werden von Analog Output und Discrete Output Funktionsblöcken verarbeitet.)

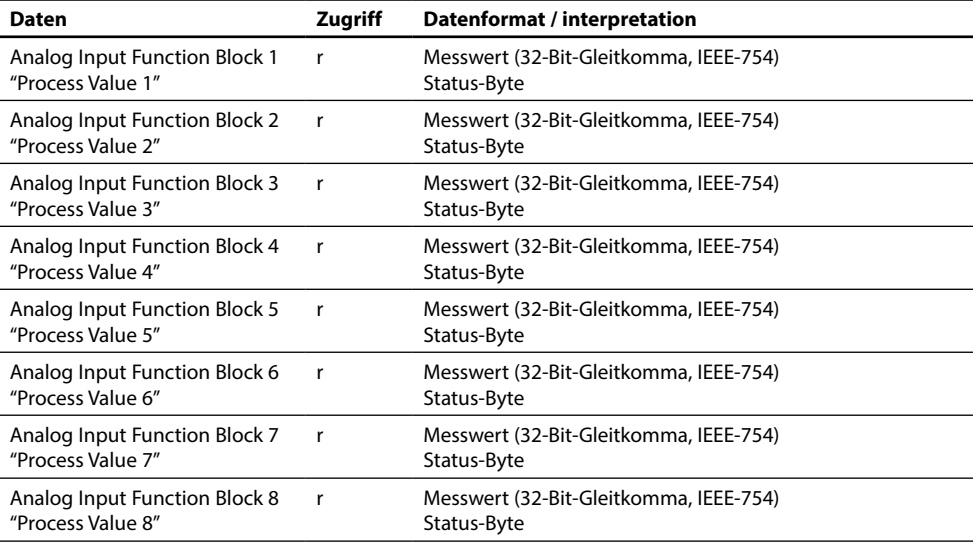

#### **Struktur des zyklischen Input-Datentelegramms**

# <span id="page-21-0"></span>**DI Funktionsblöcke**

Unical bei Protos II 4400(X) ab FRONT-Firmwareversion 02.xx.xx

### **DI 1: Unical Status**

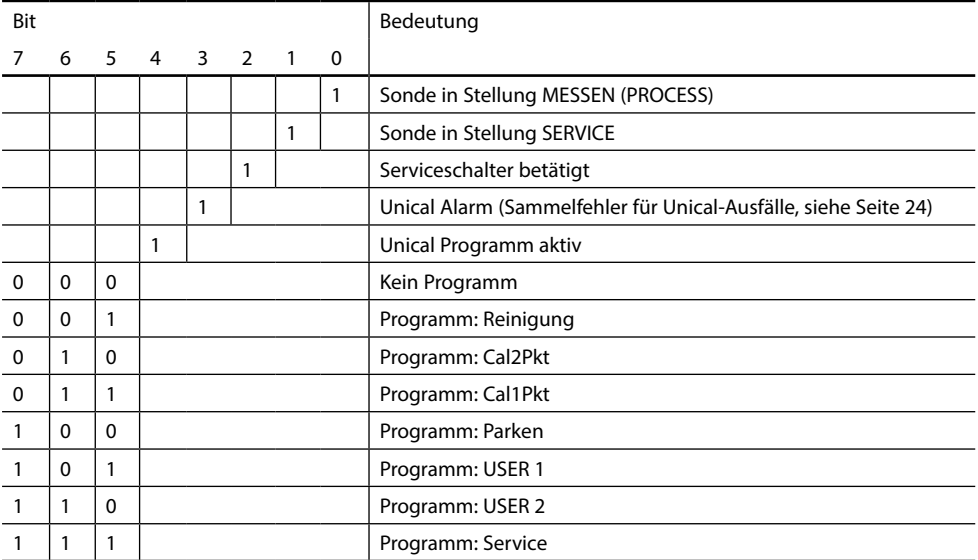

#### **DI 2: CONTACTS / LOCK-Status / ENABLE-Request**

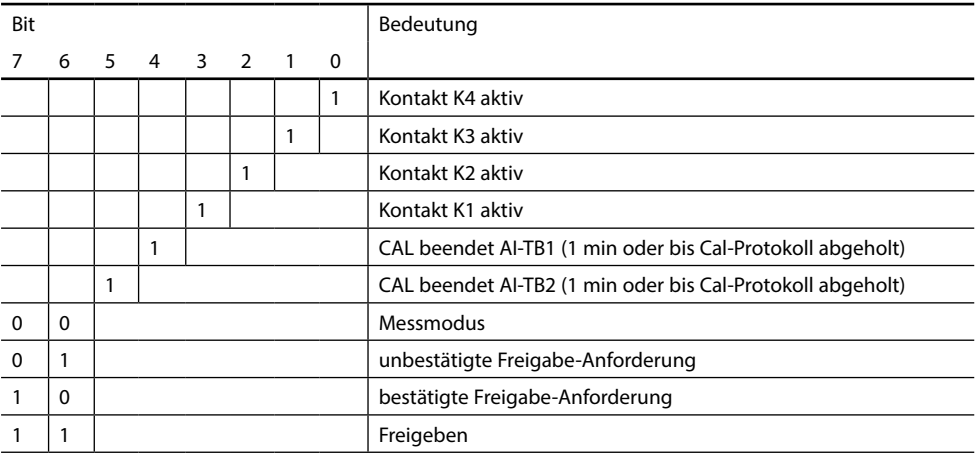

# <span id="page-22-0"></span>**DI Funktionsblock Unical-Meldungen**

Unical bei Protos II 4400(X) ab FRONT-Firmwareversion 02.xx.xx

### **DI 3: Unical-Meldungen**

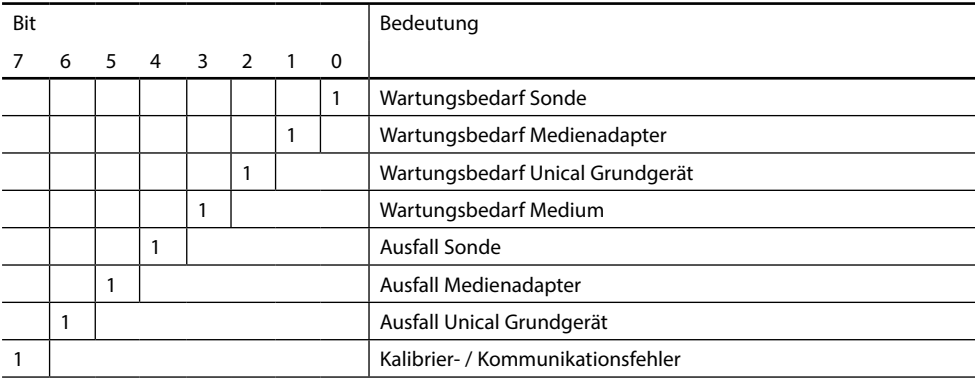

### **Aufschlüsselung der Unical-Meldungen: Wartungsbedarf**

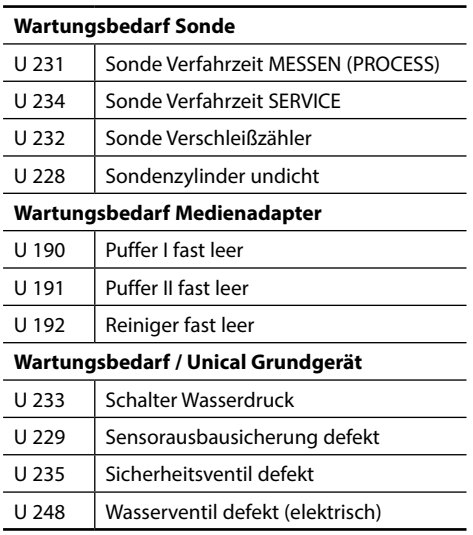

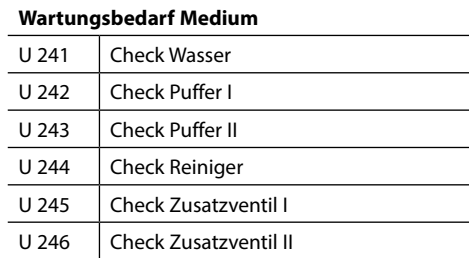

# <span id="page-23-0"></span>**Unical Meldungen, Unical Step**

Unical bei Protos II 4400(X) ab FRONT-Firmwareversion 02.xx.xx

### <span id="page-23-1"></span>**Aufschlüsselung der Unical-Meldungen: Ausfall**

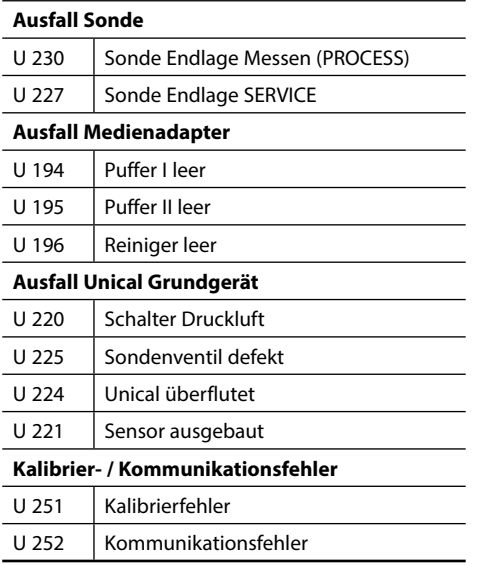

### **DI 4: Unical Step**

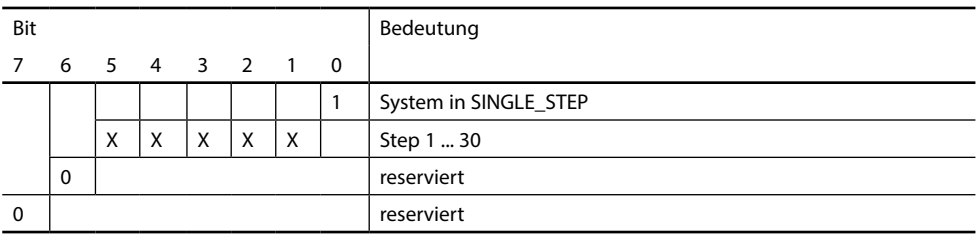

Die halbautomatische Unical-Programmsteuerung im Single Step Mode kann nur am Protos aktiviert und getriggert werden. Über den Bus ist keine Steuerung möglich, der Single Step Mode kann aber beobachtet werden.

#### <span id="page-24-0"></span>**DO 1: HOLD-Control**

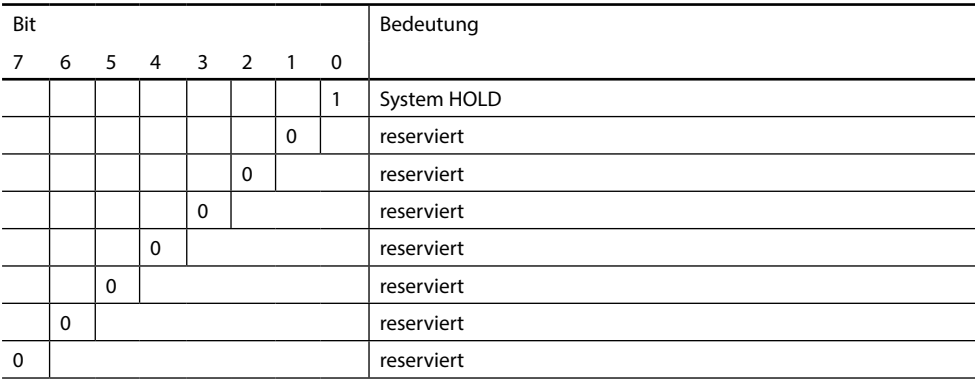

#### **DO 2: PARSET**

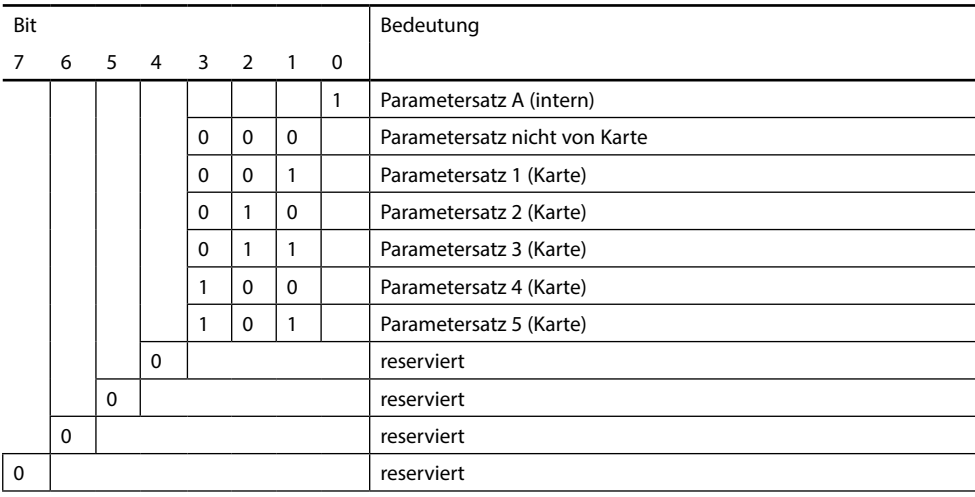

### <span id="page-25-0"></span>**DO 3: Unical Control**

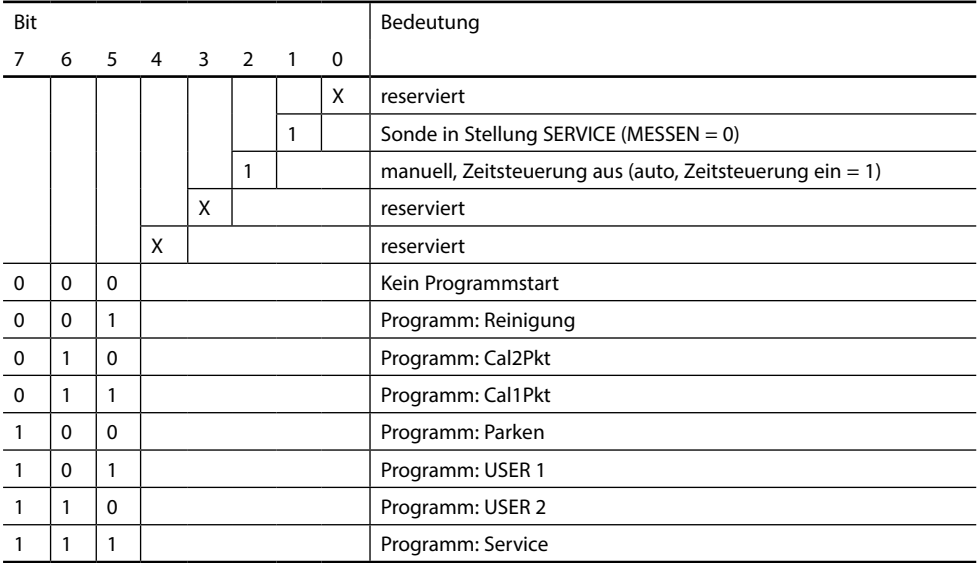

### **DO 4: LOCK Control**

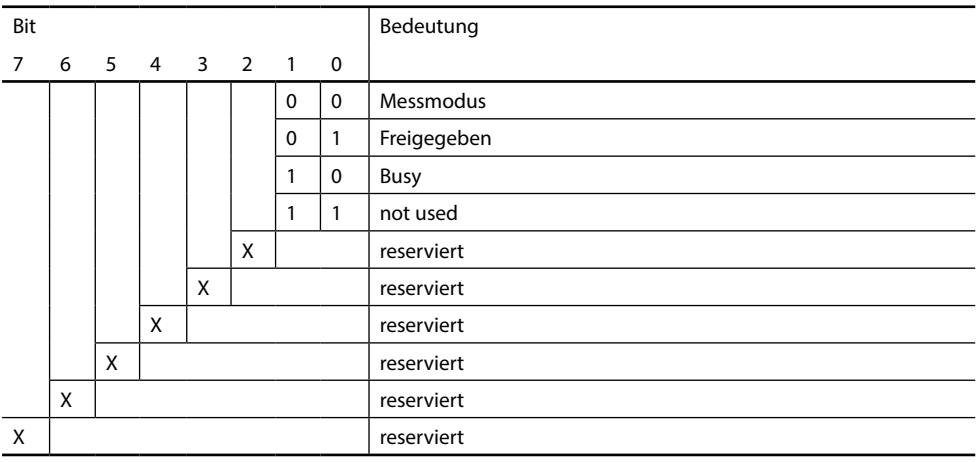

<span id="page-26-0"></span>Die Tabelle "Zyklische Datenkommunikation" auf den vorhergehenden Seiten zeigt die Maximalkonfiguration des zyklischen Datentelegramms. Das Telegramm kann den jeweiligen Systemanforderungen angePasst werden, wenn nicht alle Daten benötigt werden.

Zur Projektierung gehen Sie wie folgt vor:

- Laden Sie die GSD-Datei in die Software des Automatisierungssystems
- Selektieren Sie in der Konfigurationssoftware des Automatisierungssystems diejenigen Daten, die im zyklischen Telegramm benötigt werden.

Die Konfigurationssoftware des Automatisierungssystems stellt aus Ihrer Projektierung die Konfigurationsdaten zusammen, die von der Prozesssteuerung an das Feldgerät übergeben werden.

Die Konfigurationsdaten (CHK\_CFG) legen den Inhalt des zyklischen Datentelegramms fest.

Alternativ können Sie die Konfigurationsdaten nach folgendem Muster selbst zusammenstellen.

Die Konfigurationsdaten setzen sich aus 17 Abschnitten zusammen, wobei jedem Abschnitt ein Function Block zugeordnet ist. Der Inhalt bestimmt, ob ein Function Block am zyklischen Datenverkehr teilnimmt oder nicht. Die Reihenfolge der Daten im zyklischen Input/Output-Datentelegramm enspricht der Position des zugehörigen Function Blocks in den Konfigurationsdaten.

# <span id="page-27-0"></span>**Konfigurationsdaten**

Analog Input Blöcke (1 ... 8)

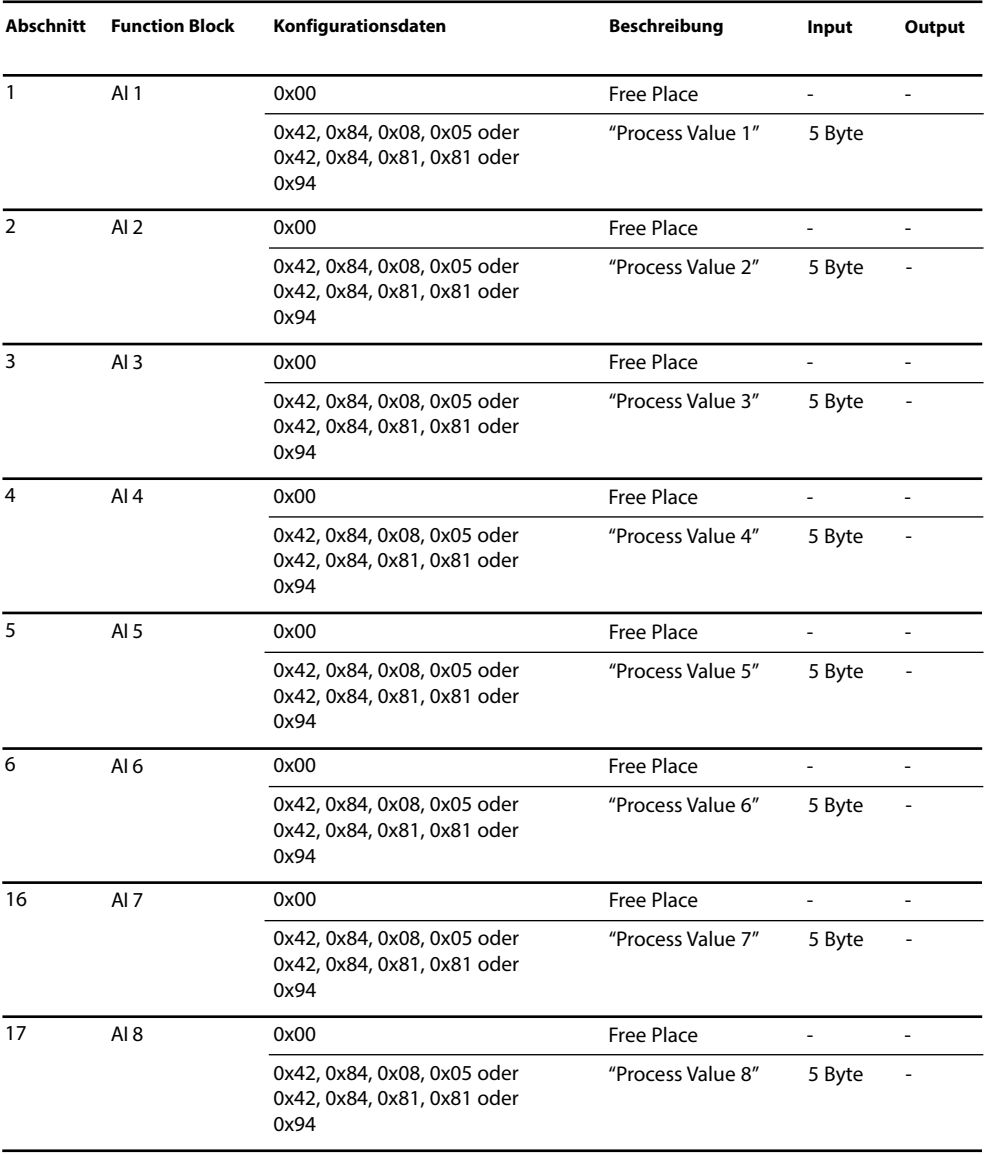

# <span id="page-28-0"></span>**Konfigurationsdaten**

Discrete Input Blöcke (1 ...4)

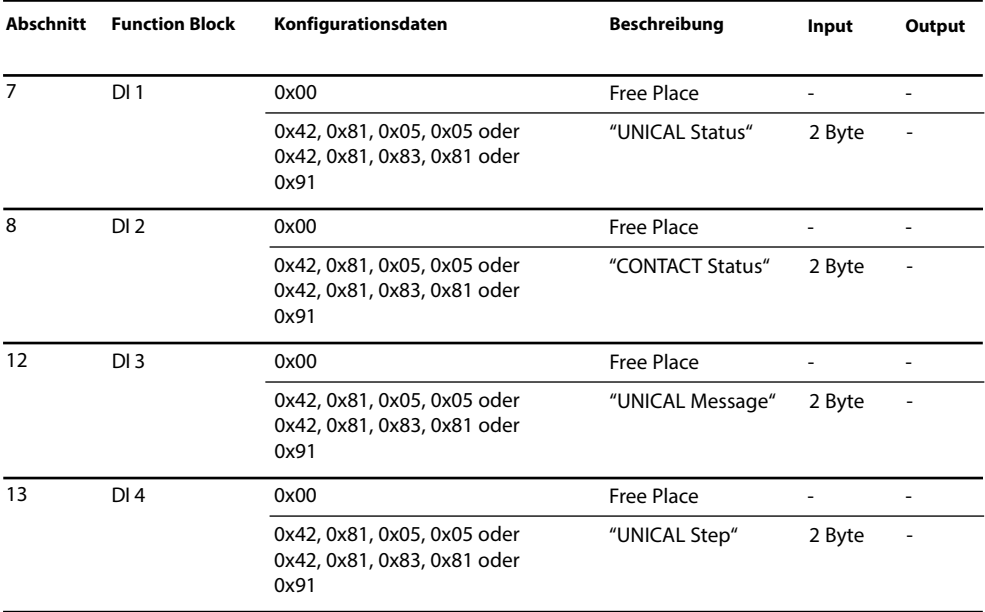

# <span id="page-29-0"></span>**Konfigurationsdaten**

### Discrete Output Blöcke (DO1 ... 4), Analog Output Block AO1

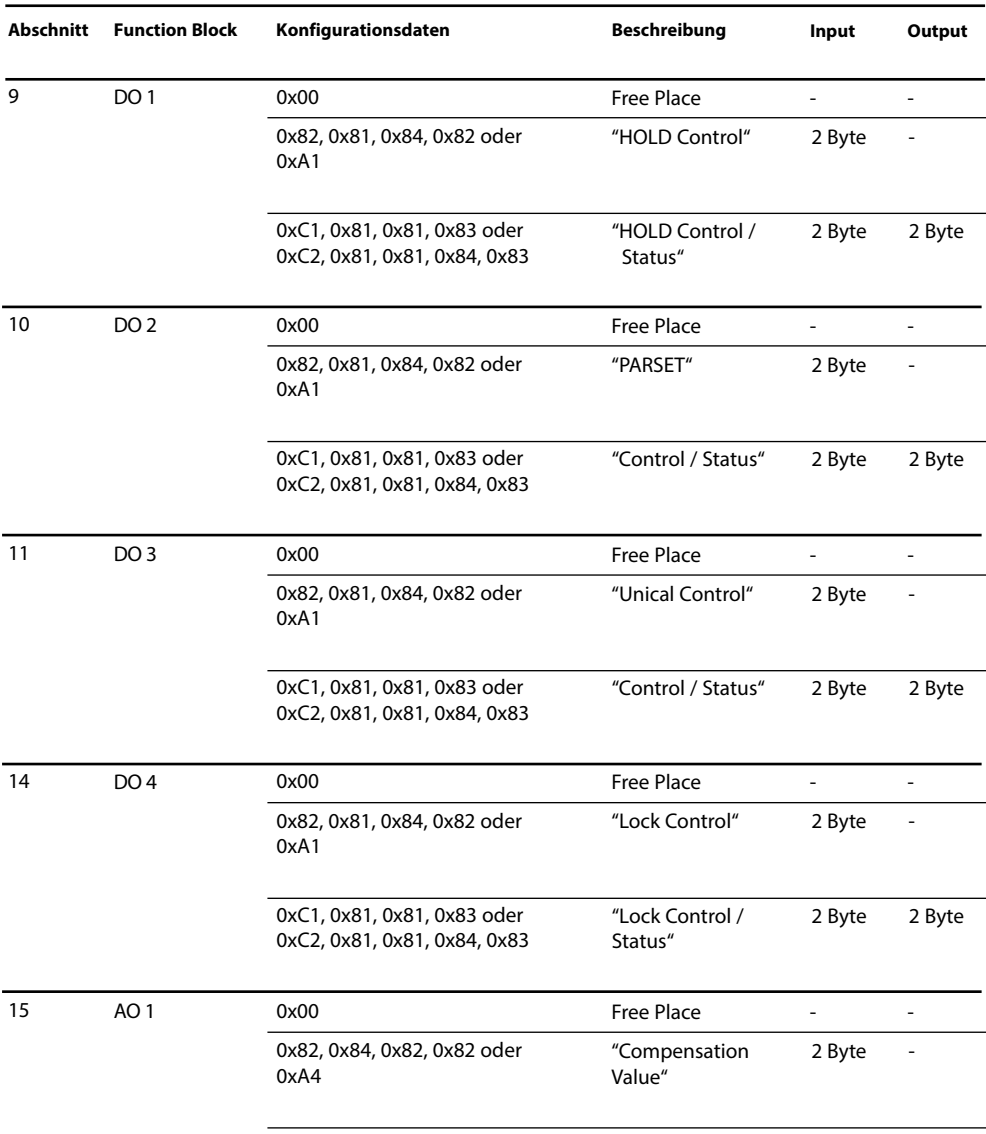

<span id="page-30-0"></span>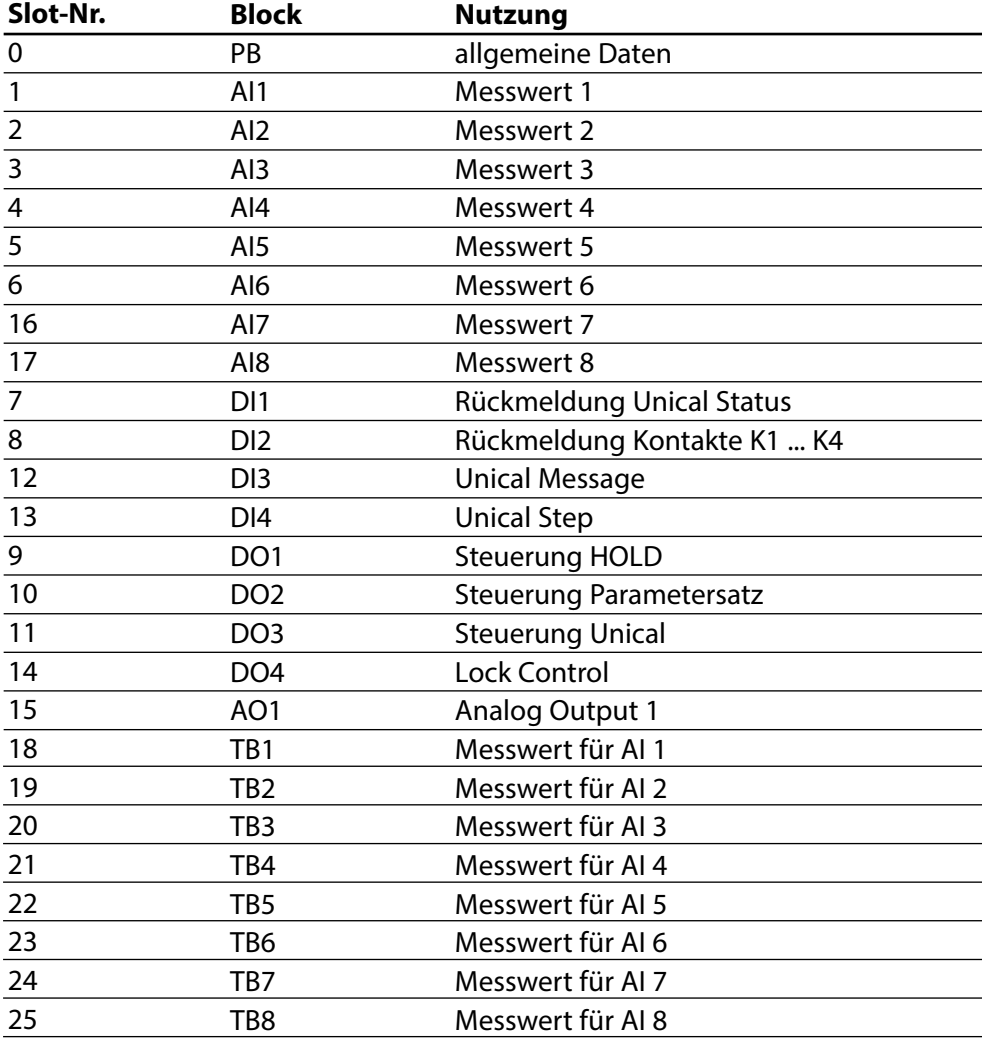

# <span id="page-31-0"></span>**PB Block Parameters**

### Defaults & Writable Ranges

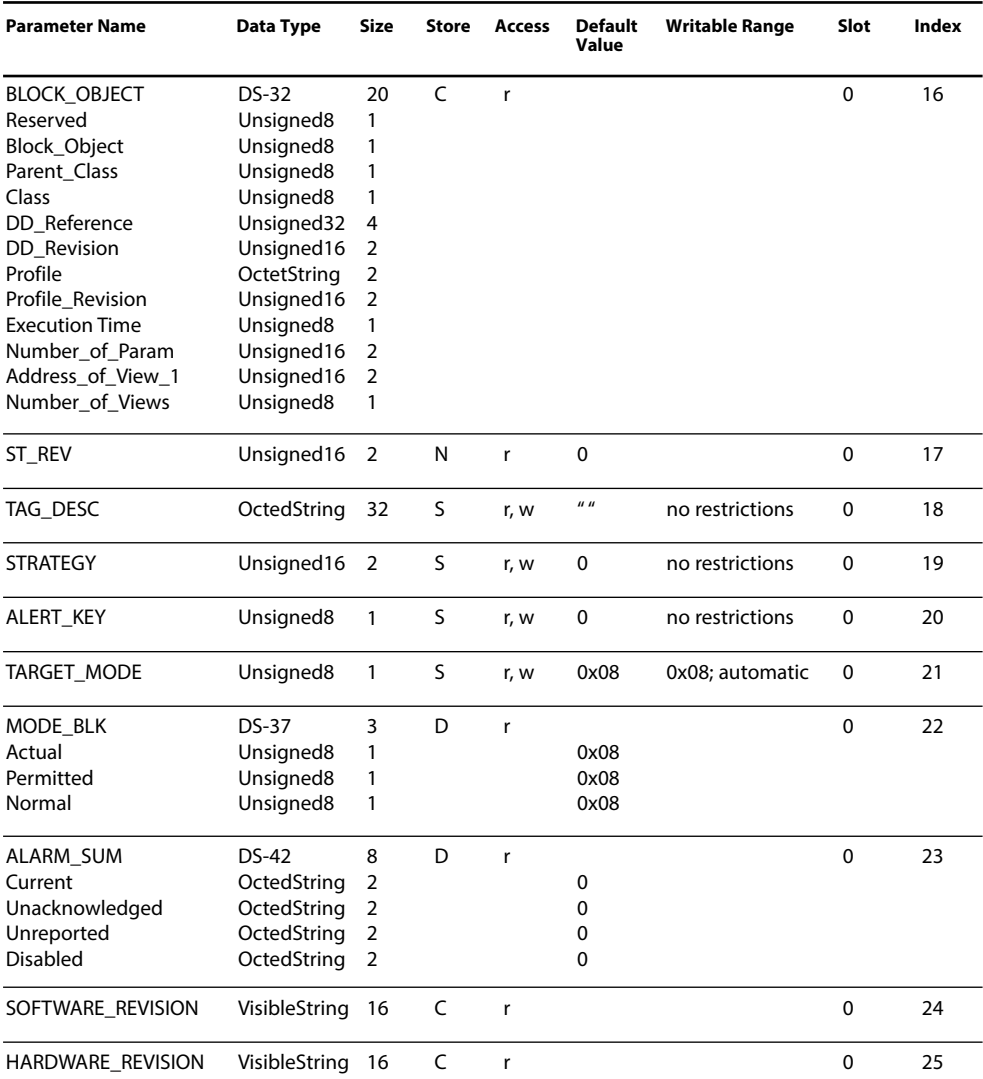

# **PB Block Parameters**

Defaults & Writable Ranges. Continued.

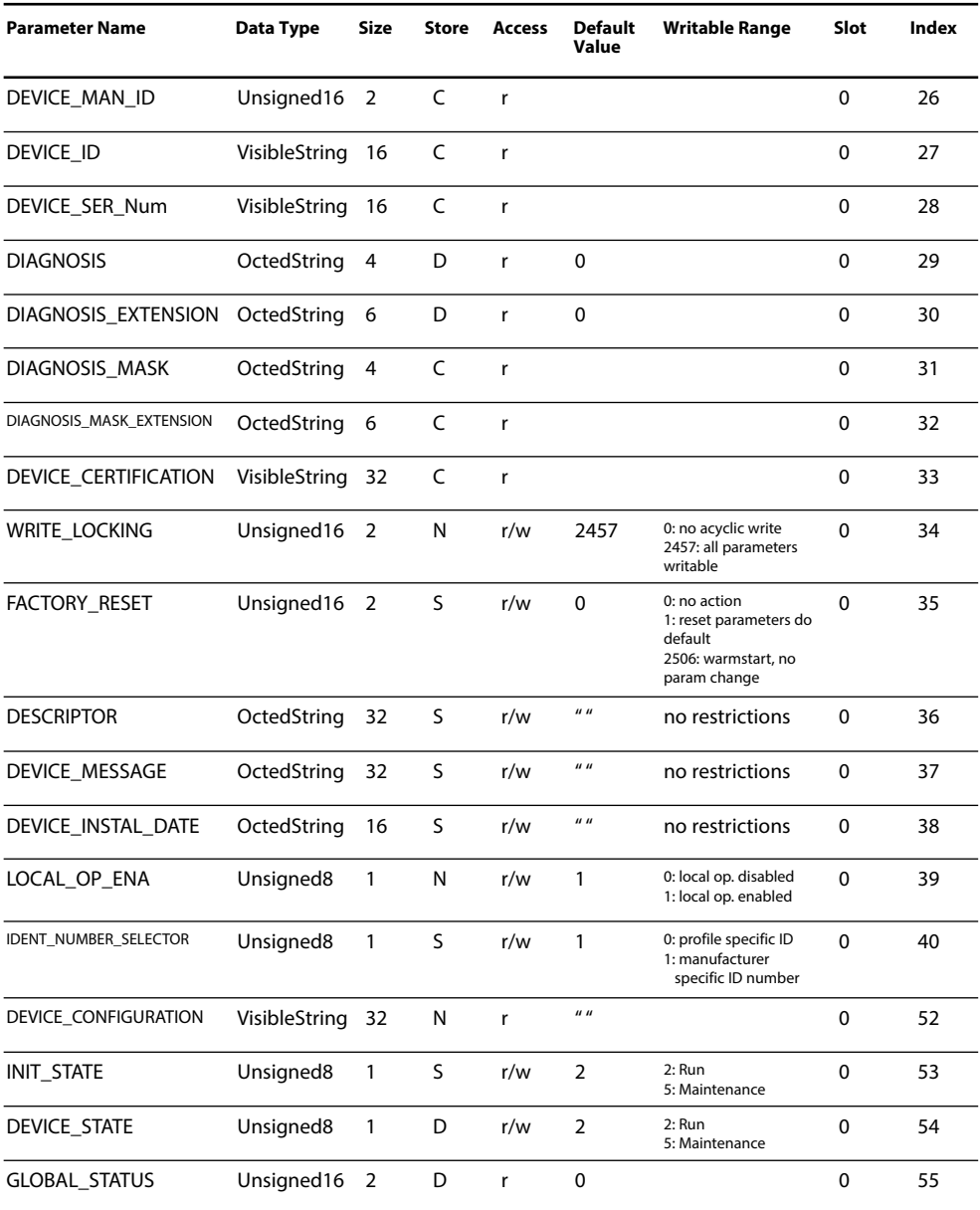

# <span id="page-33-0"></span>**TB Analyser Block Parameters**

### Defaults & Writable Ranges

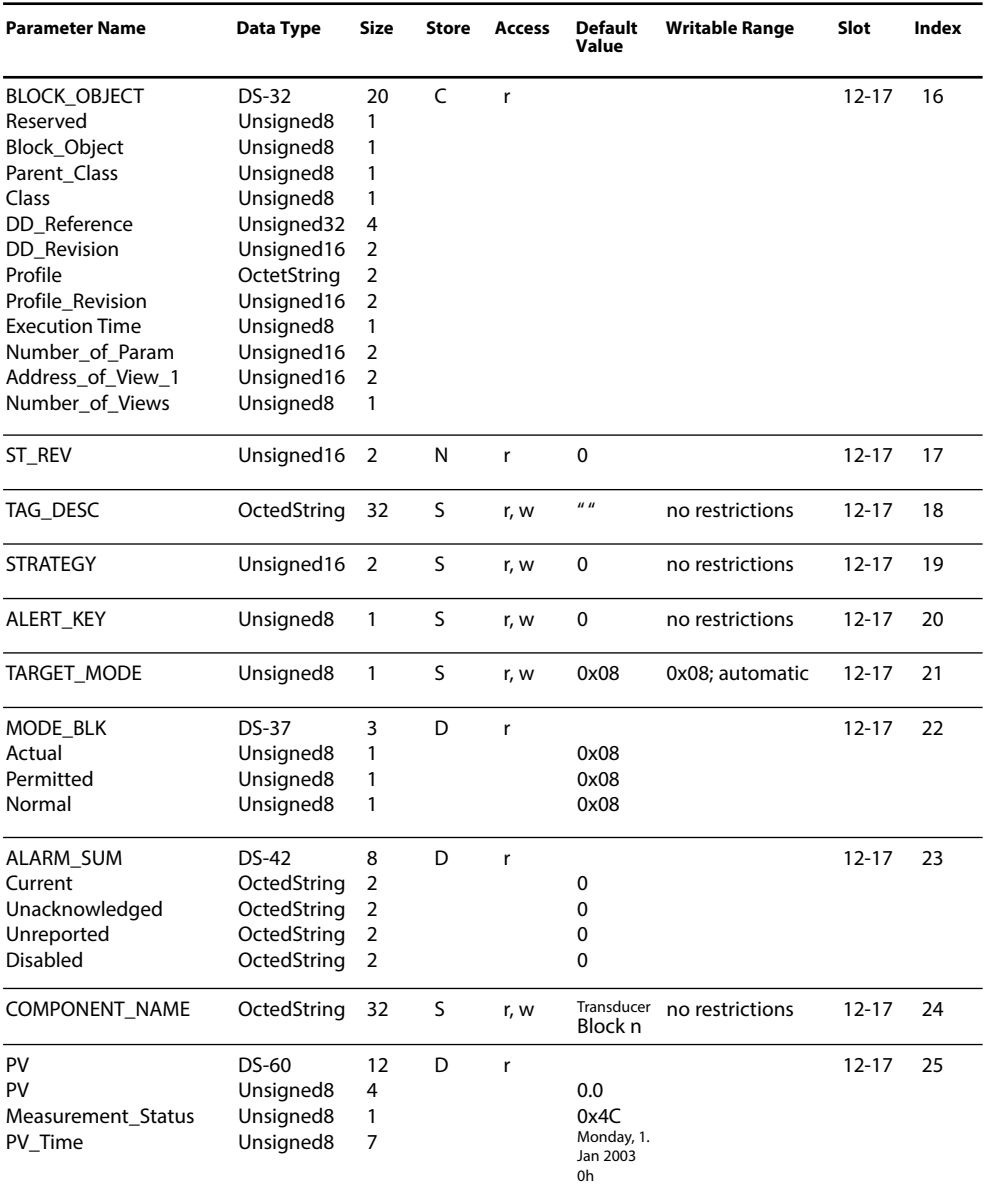

# **TB Analyser Block Parameters**

### Defaults & Writable Ranges: continued

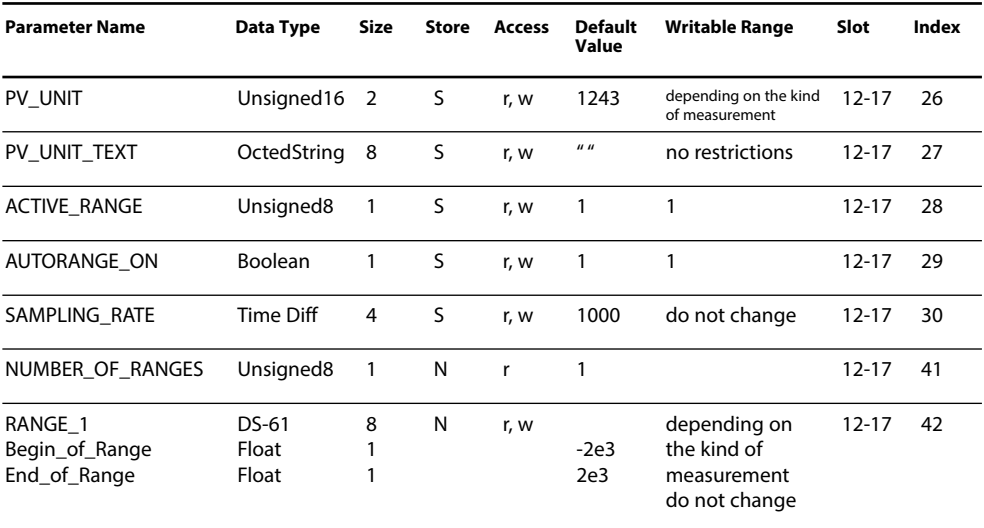

# <span id="page-35-0"></span>**AI Function Block Parameters**

### Defaults & Writable Ranges

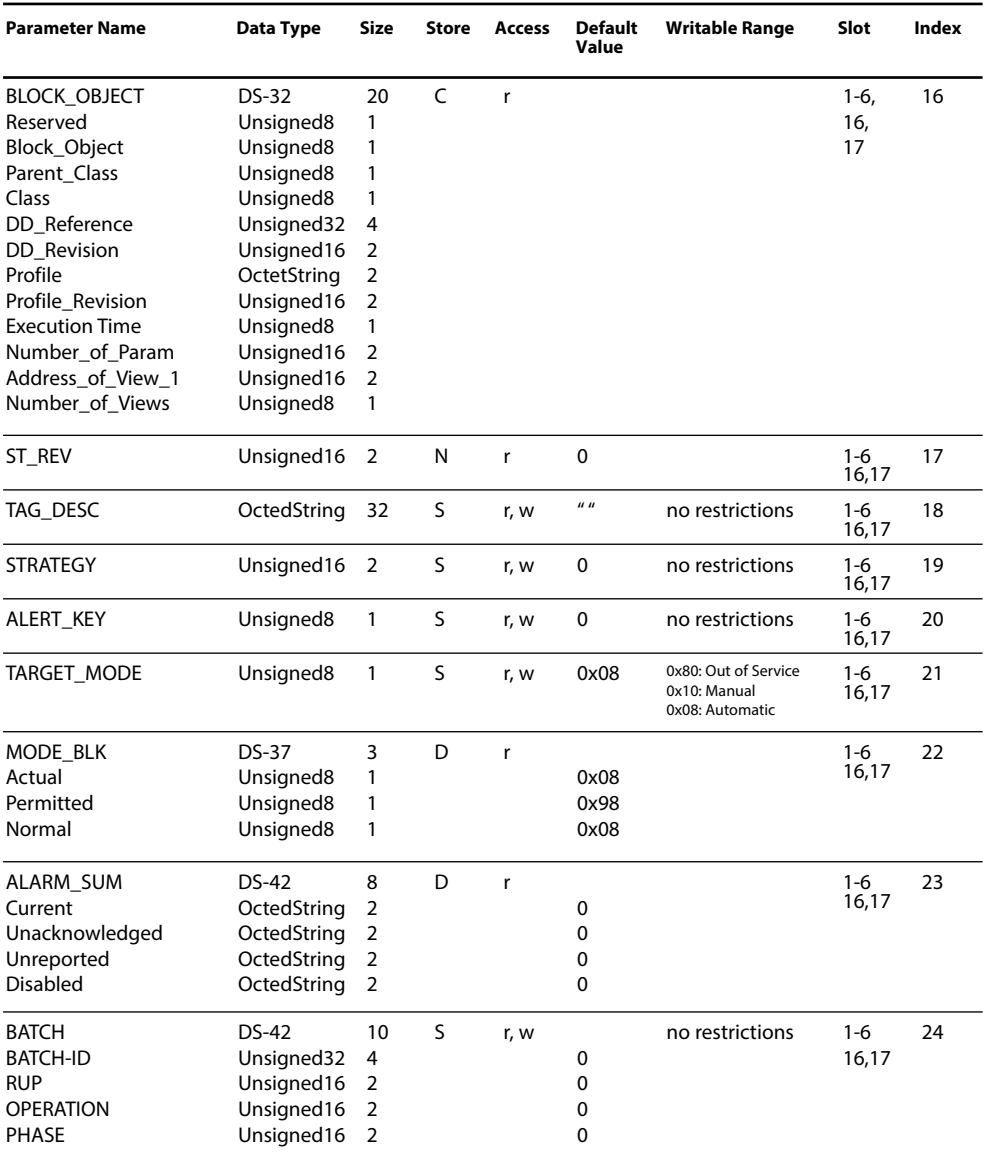

# **AI Function Block Parameters**

Defaults & Writable Ranges. Continued.

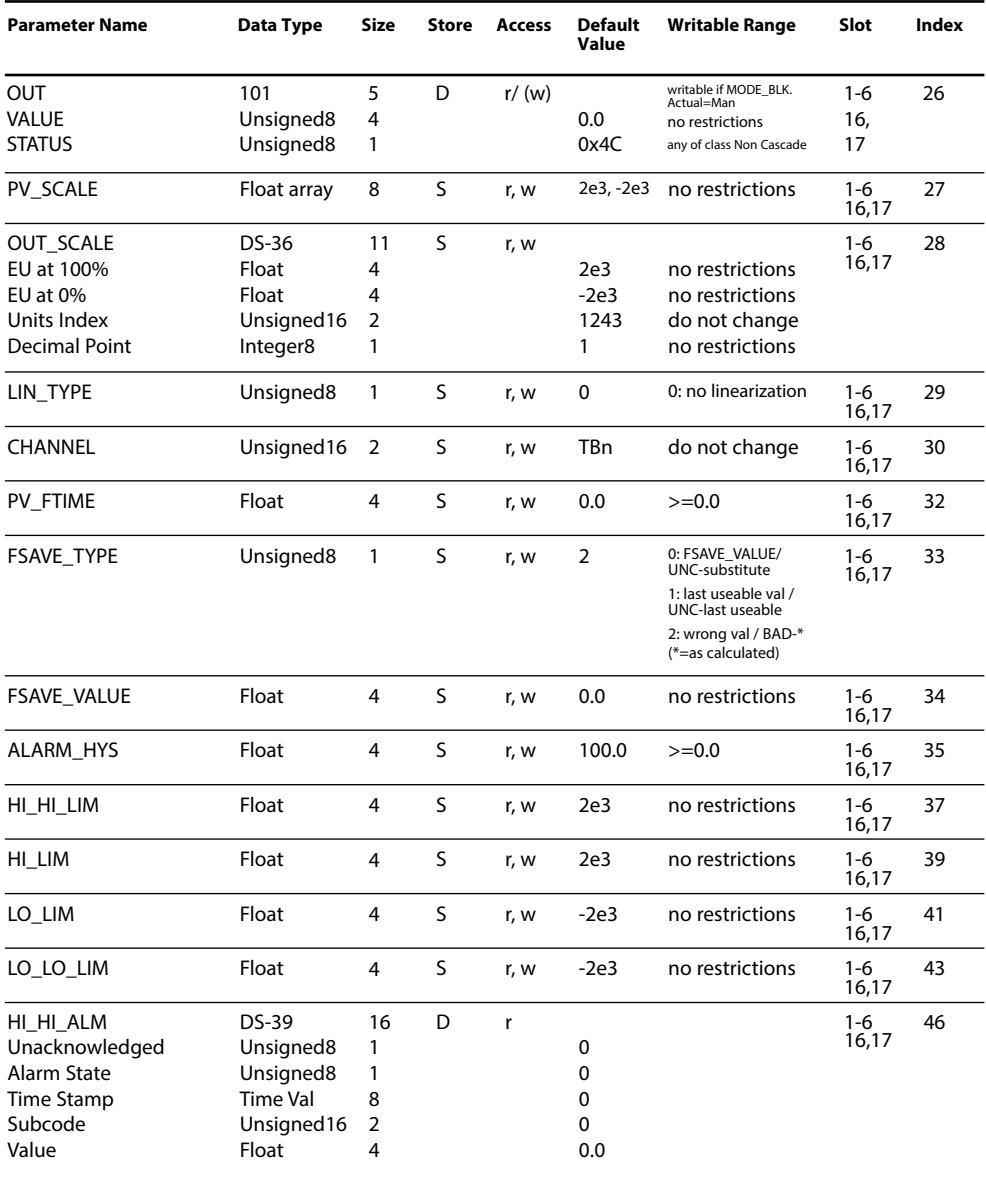

# **AI Function Block Parameters**

Defaults & Writable Ranges. Continued.

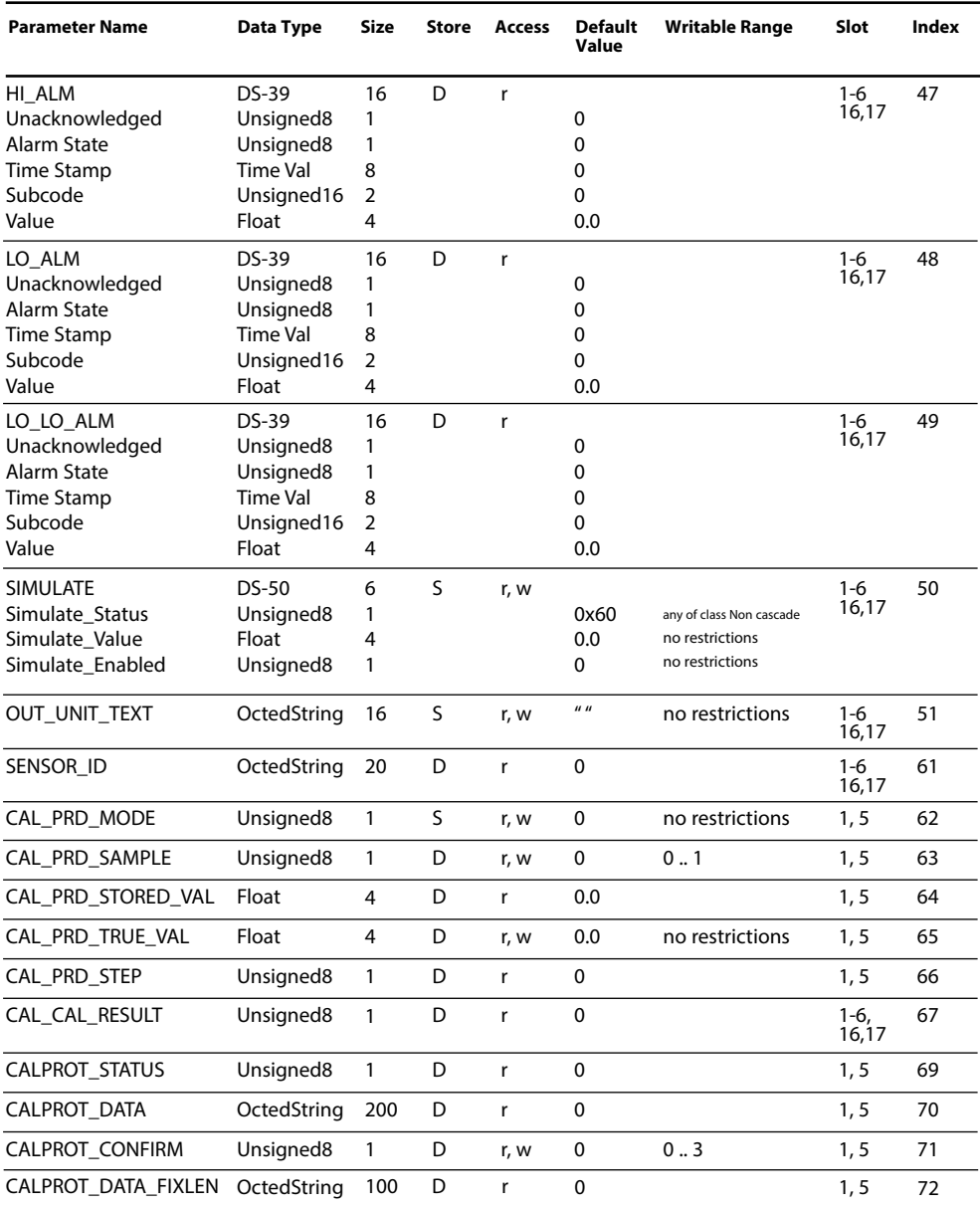

# <span id="page-38-0"></span>**DI Function Block Parameters**

### Defaults & Writable Ranges

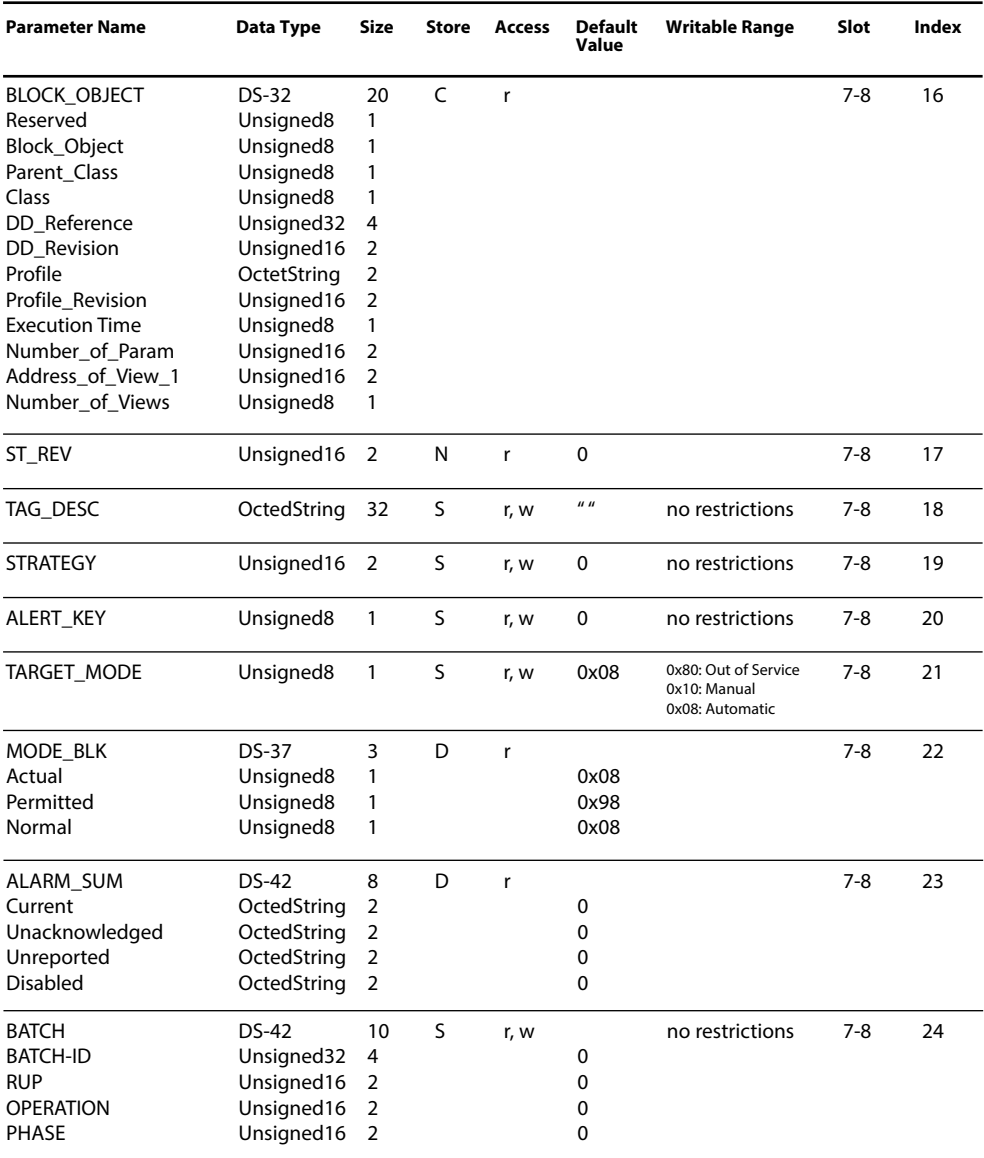

# **DI Function Block Parameters**

Defaults & Writable Ranges. Continued.

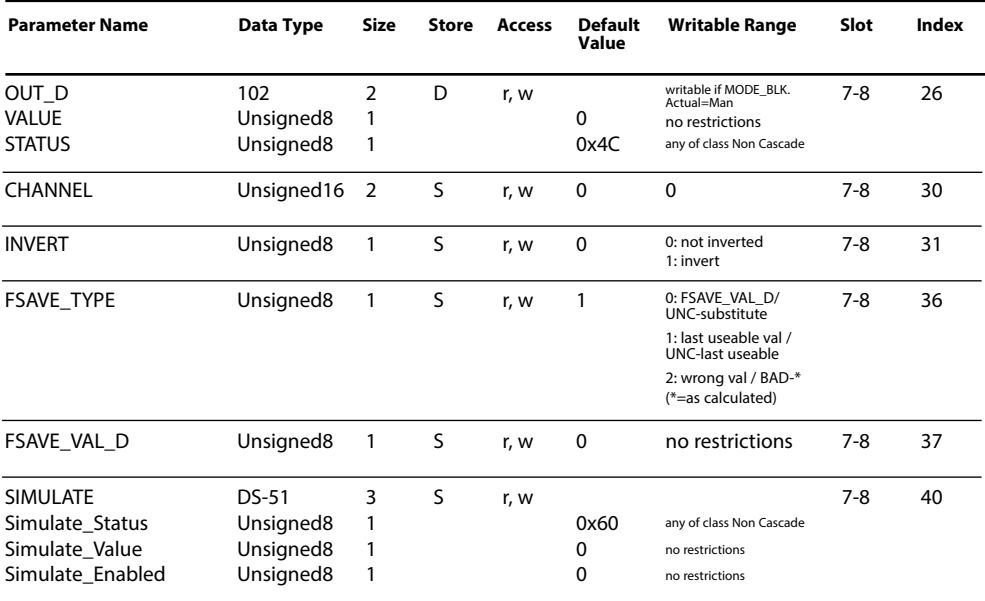

# <span id="page-40-0"></span>**DO Function Block Parameters**

### Defaults & Writable Ranges

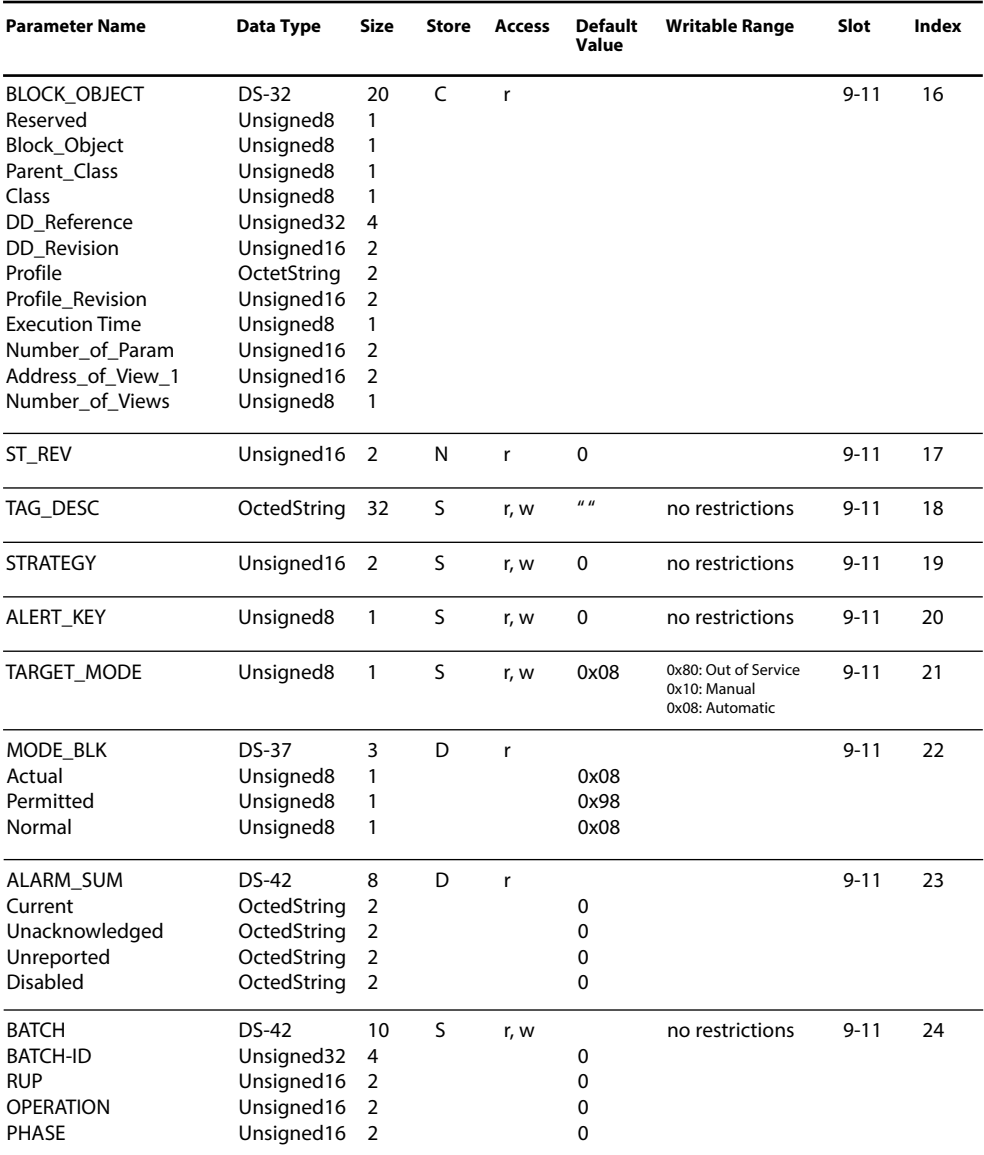

# **DO Function Block Parameters**

Defaults & Writable Ranges. Continued.

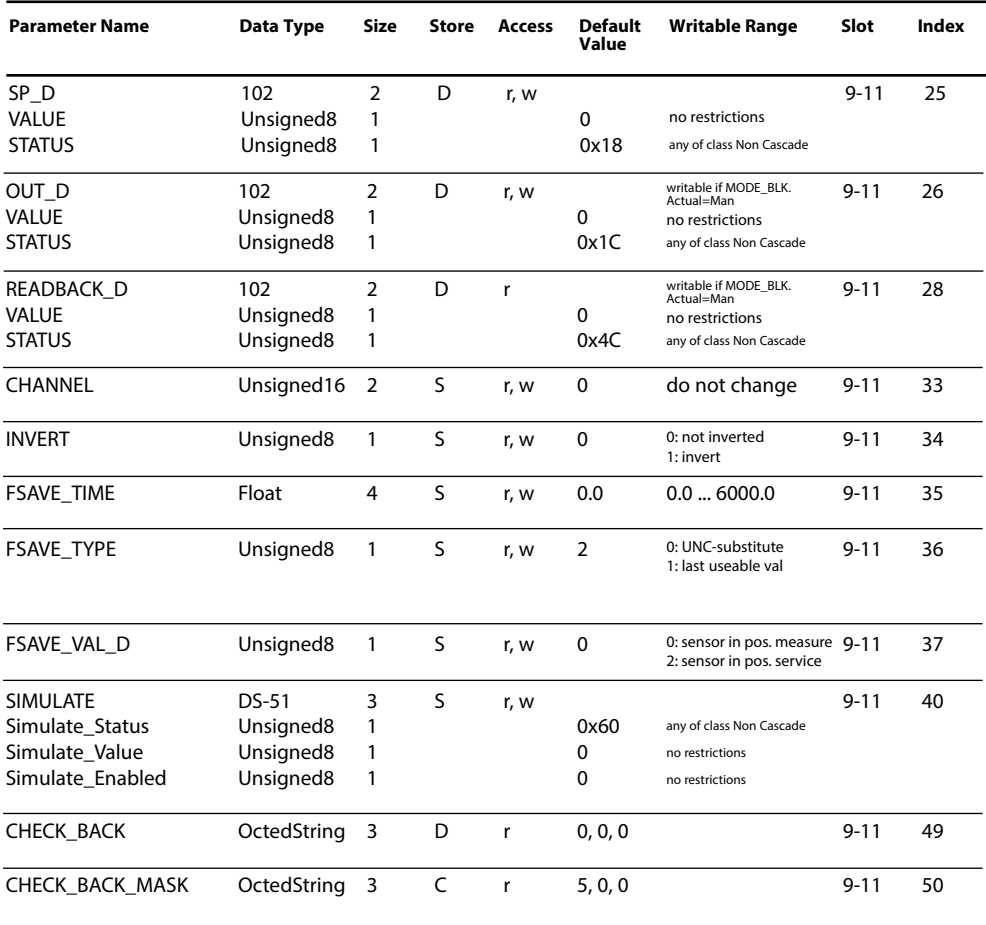

# <span id="page-42-0"></span>**AO Function Block Parameters**

Defaults & Writable Ranges.

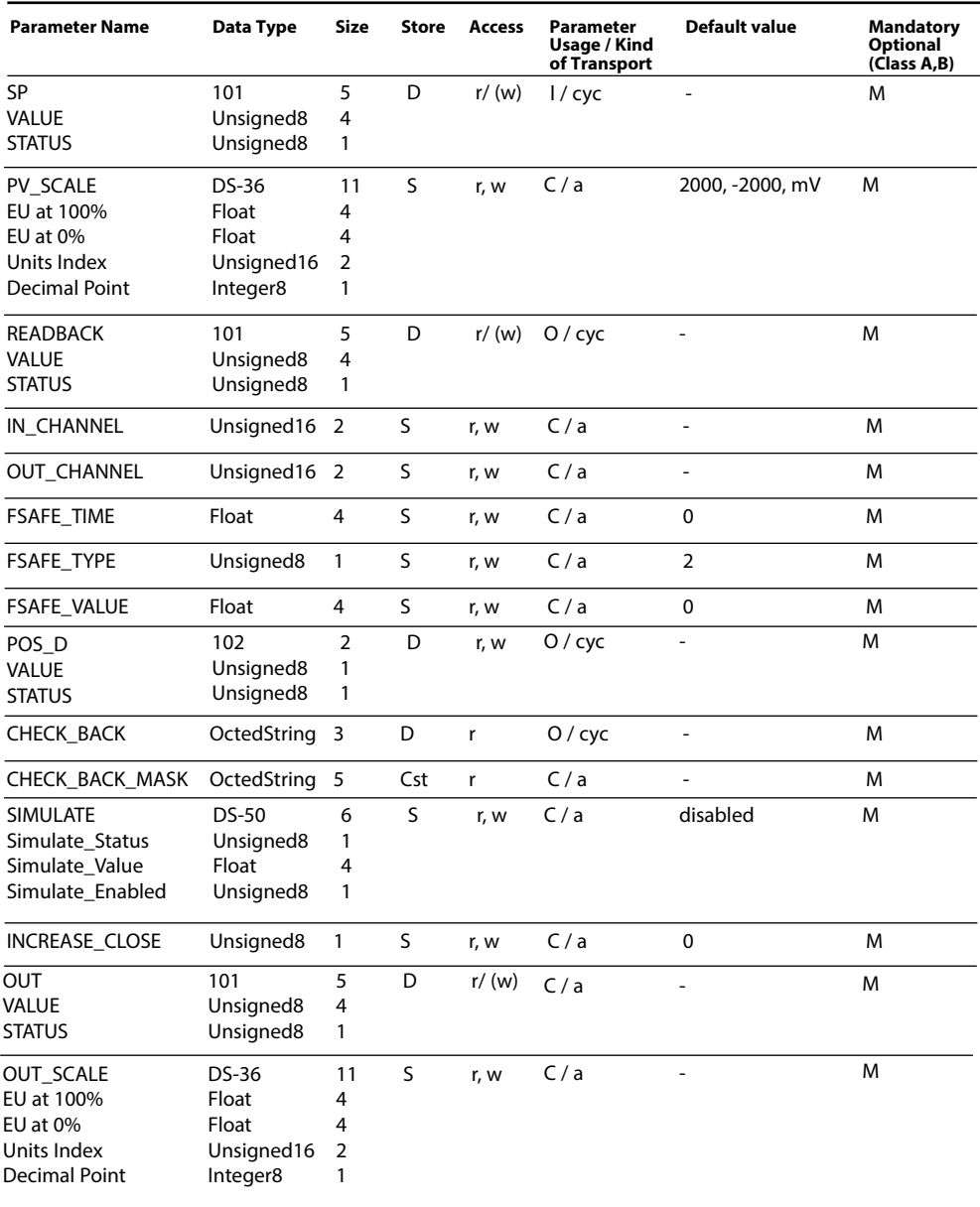

# <span id="page-43-0"></span>**Kalibrierprotokoll-Parameter**

### Spezifikation

Die Kalibrierprotokolle werden sofort nach Abschluss einer Kalibrierung / Justierung im AI Function Block 1 (Kanal 1) bzw. AI Function Block 5 (Kanal 2) des Moduls COMPA 3400(X)-081 hinterlegt.

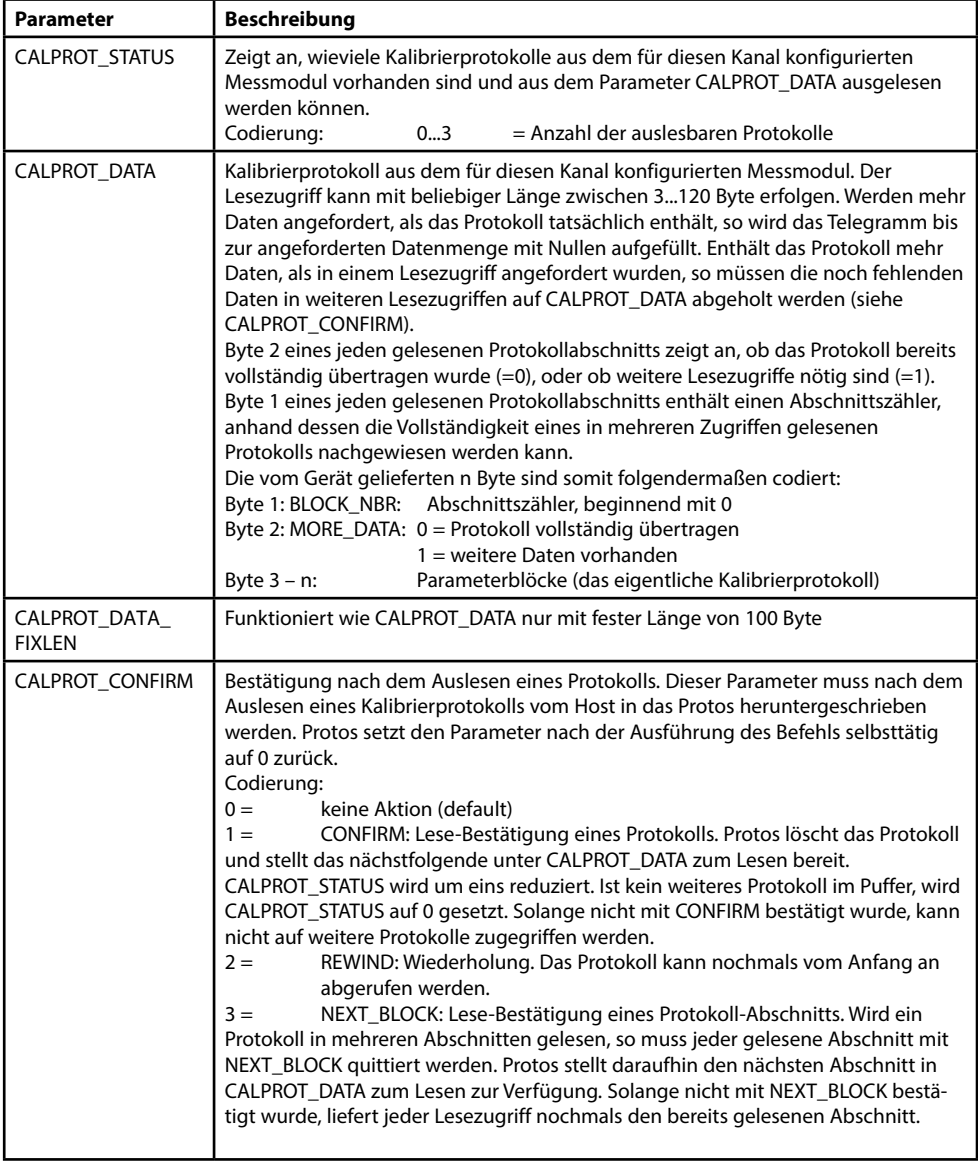

### **Parameterblöcke**

Die Übertragung des Protokolls geschieht in einem strukturierten Bytestrom. Darin wird jedem Parameter ein 3 Byte-Block mit Strukturinformation vorangestellt bildet so einen Parameterblock.

**Länge** (1 Byte):

```
Anzahl der Bytes dieses Parameterblocks (= Datenbyte-Anzahl + 3).
```
Ausnahme: 0x00 = Abschlusskennung.

**ID** (2 Byte):

Kennung, um welchen Parameter es sich handelt. Aus der Kennung folgt implizit, wie die Datenbytes zu interpretieren sind (Float, Integer, ASCII, ...). **Data** (n Bytes): Datenbytes = Parameterinhalt.

Beispiel eines Kalibrierprotokolls mit 2 Einträgen und einer Abschlusskennung:

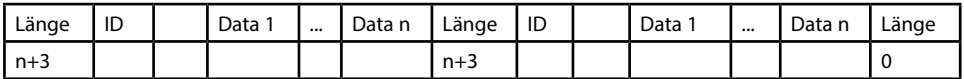

Zu beachten ist, dass ein Kalibrierprotokoll nicht immer die gleiche Länge hat. Wird beispielsweise eine Kalibrierung abgebrochen, so gelangen nur jene Abschnitte als Parameterblöcke ins Protokoll, die bis zum Zeitpunkt des Abbruchs bearbeitet wurden. Die maschinelle Interpretation des Kalibrierprotokolls muss daher immer anhand der Parameter ID erfolgen und nicht anhand von Offsets im Datenstring.

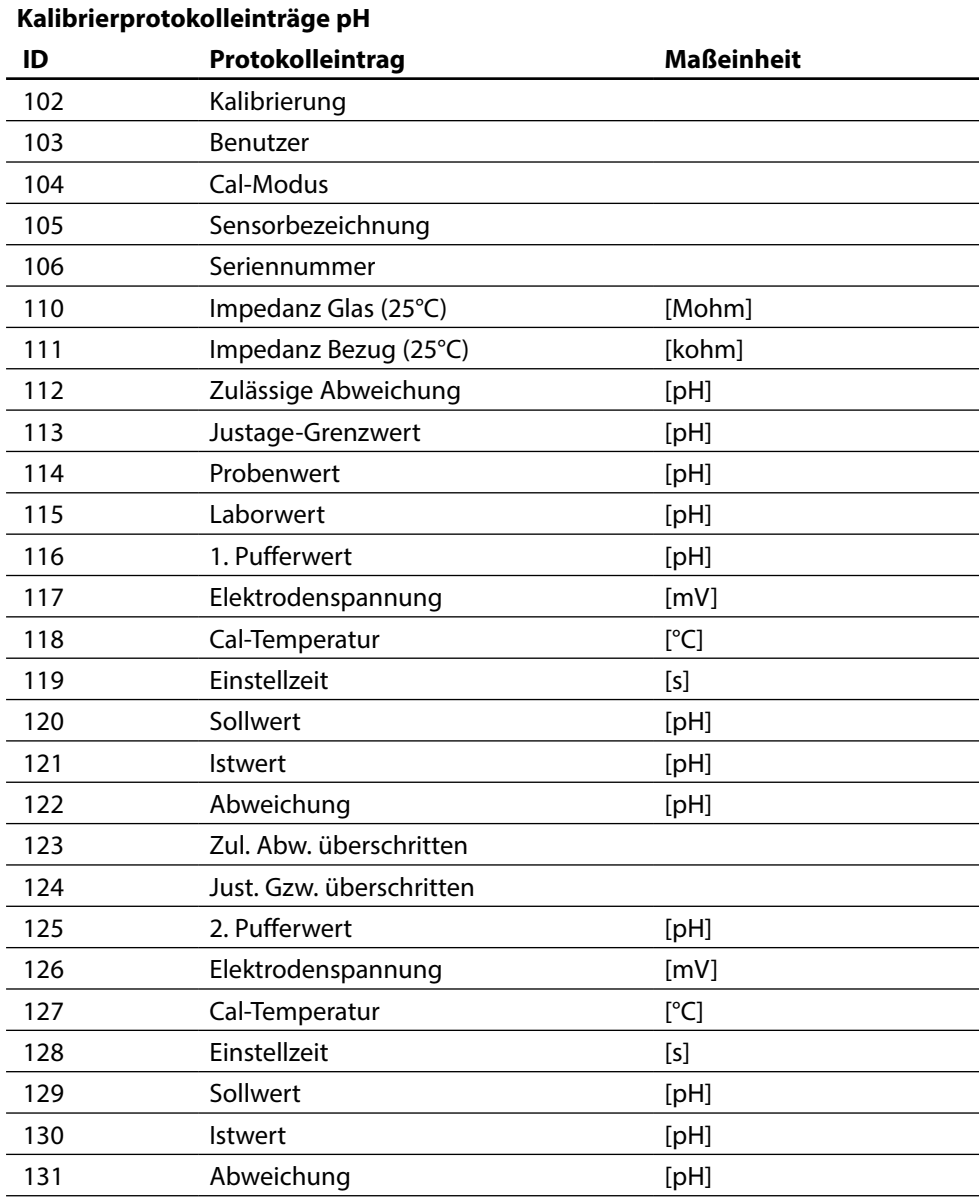

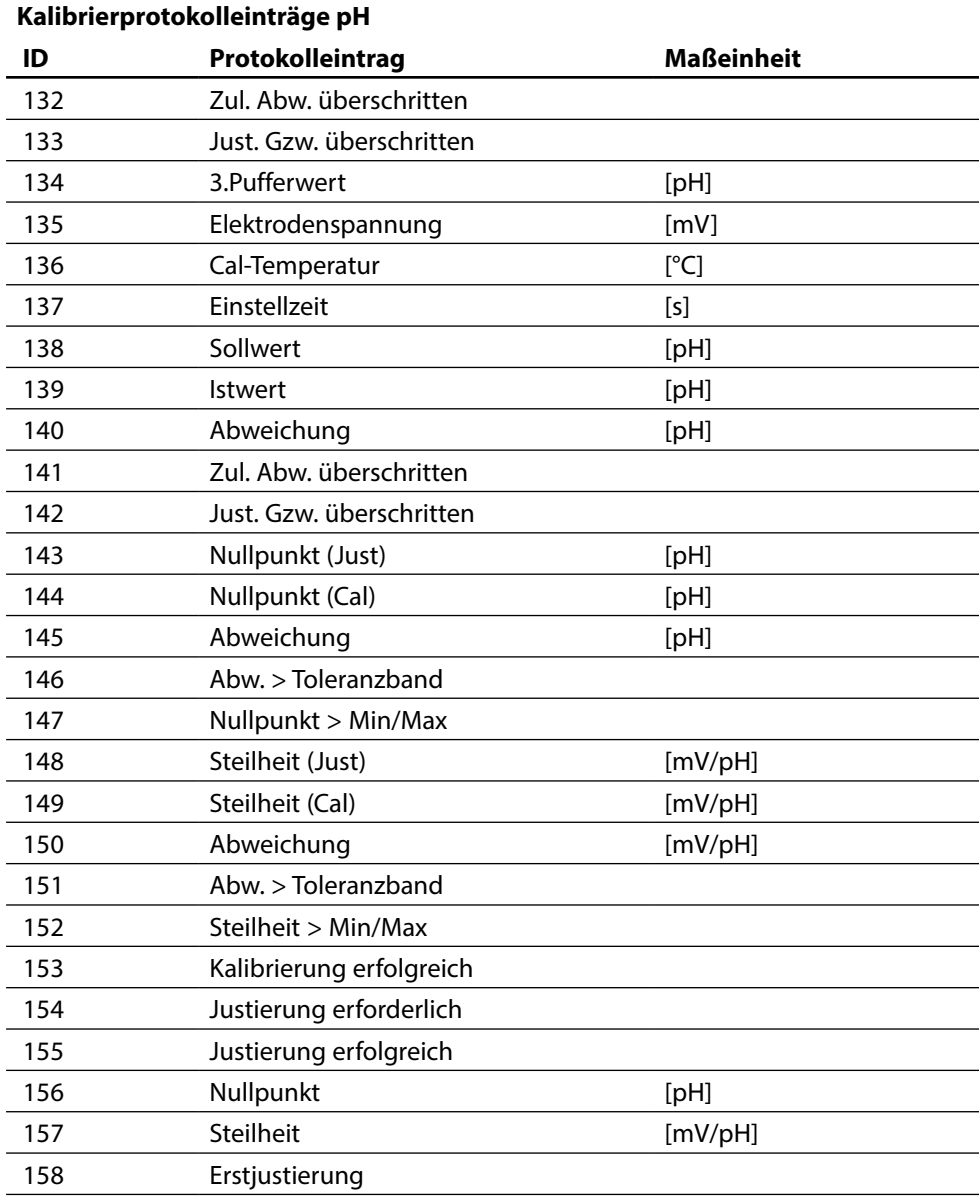

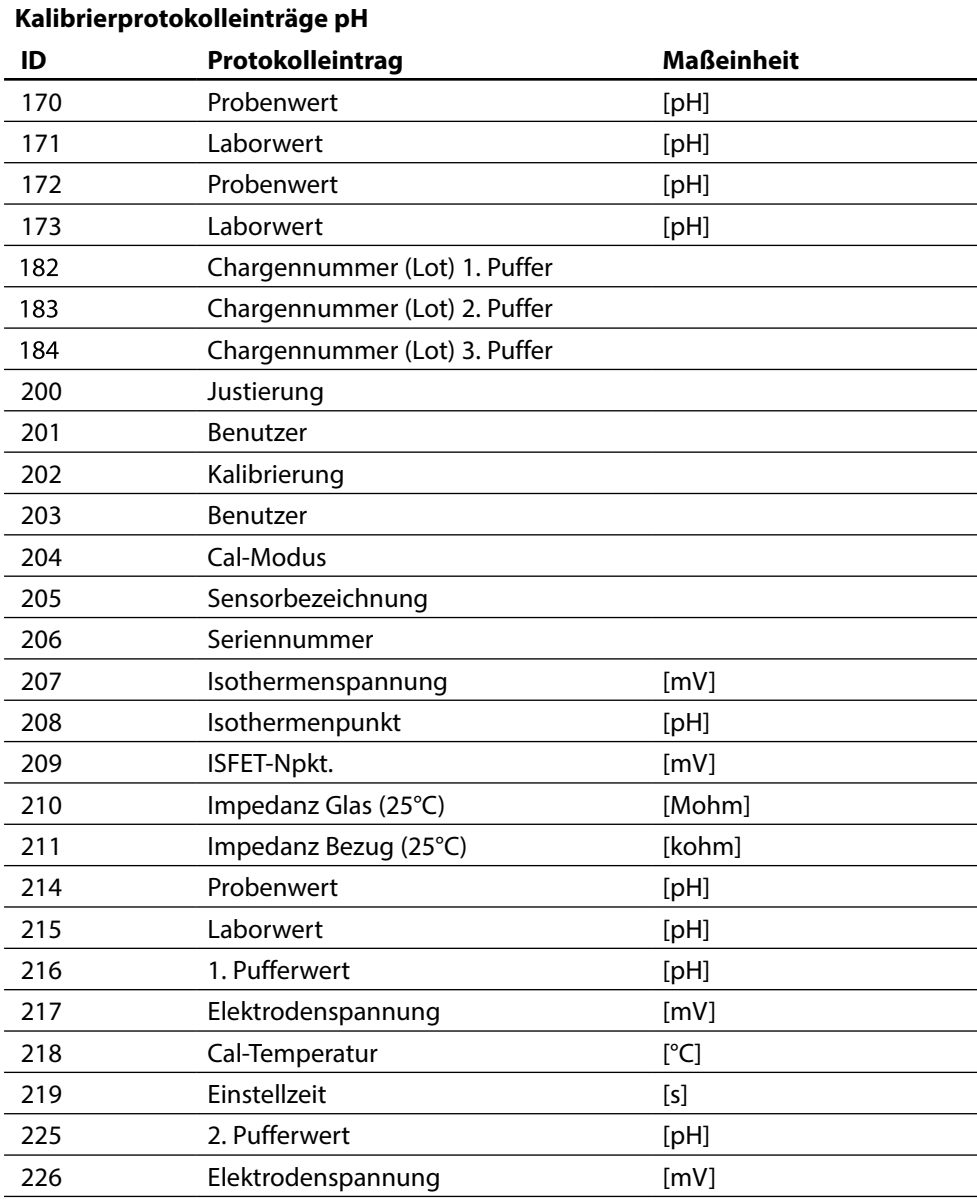

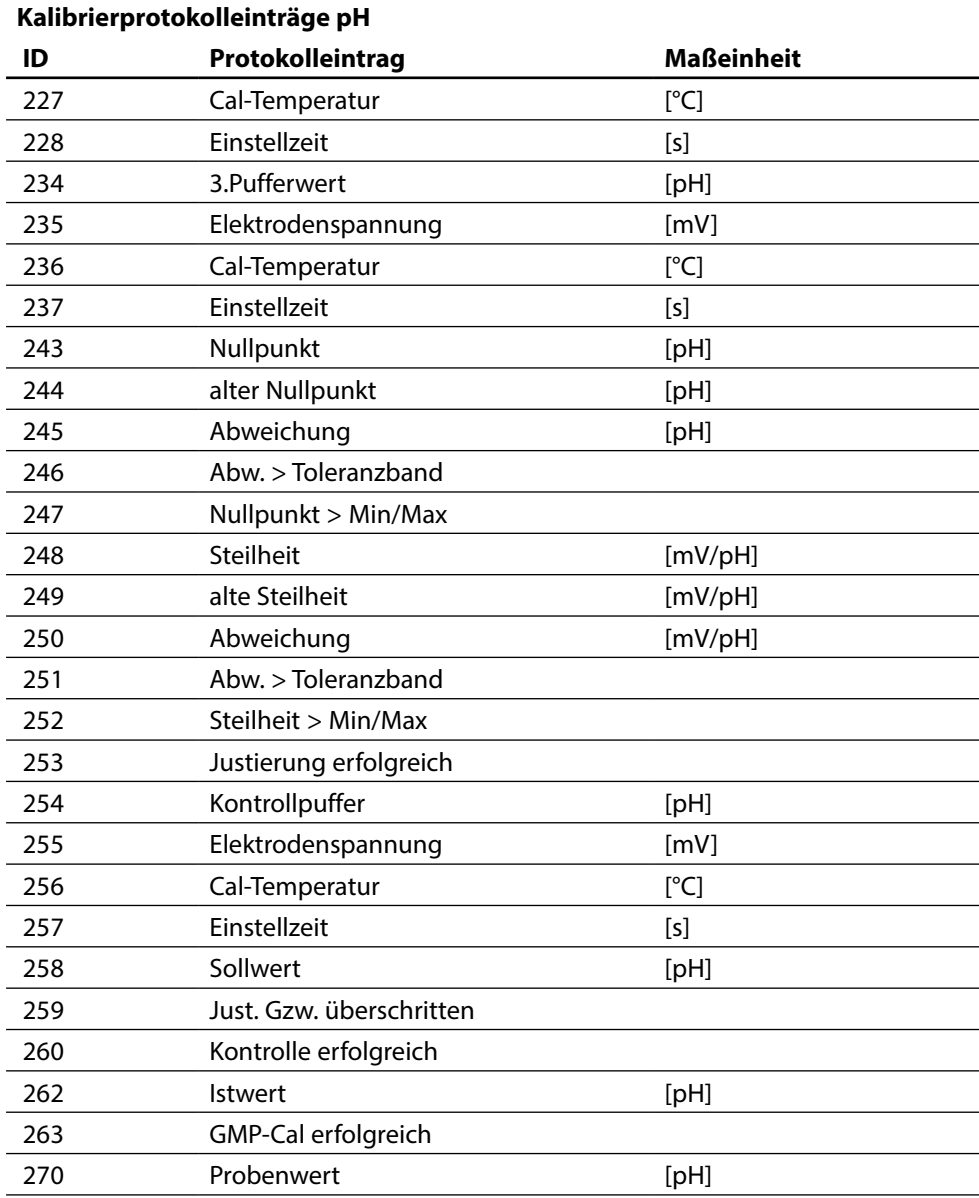

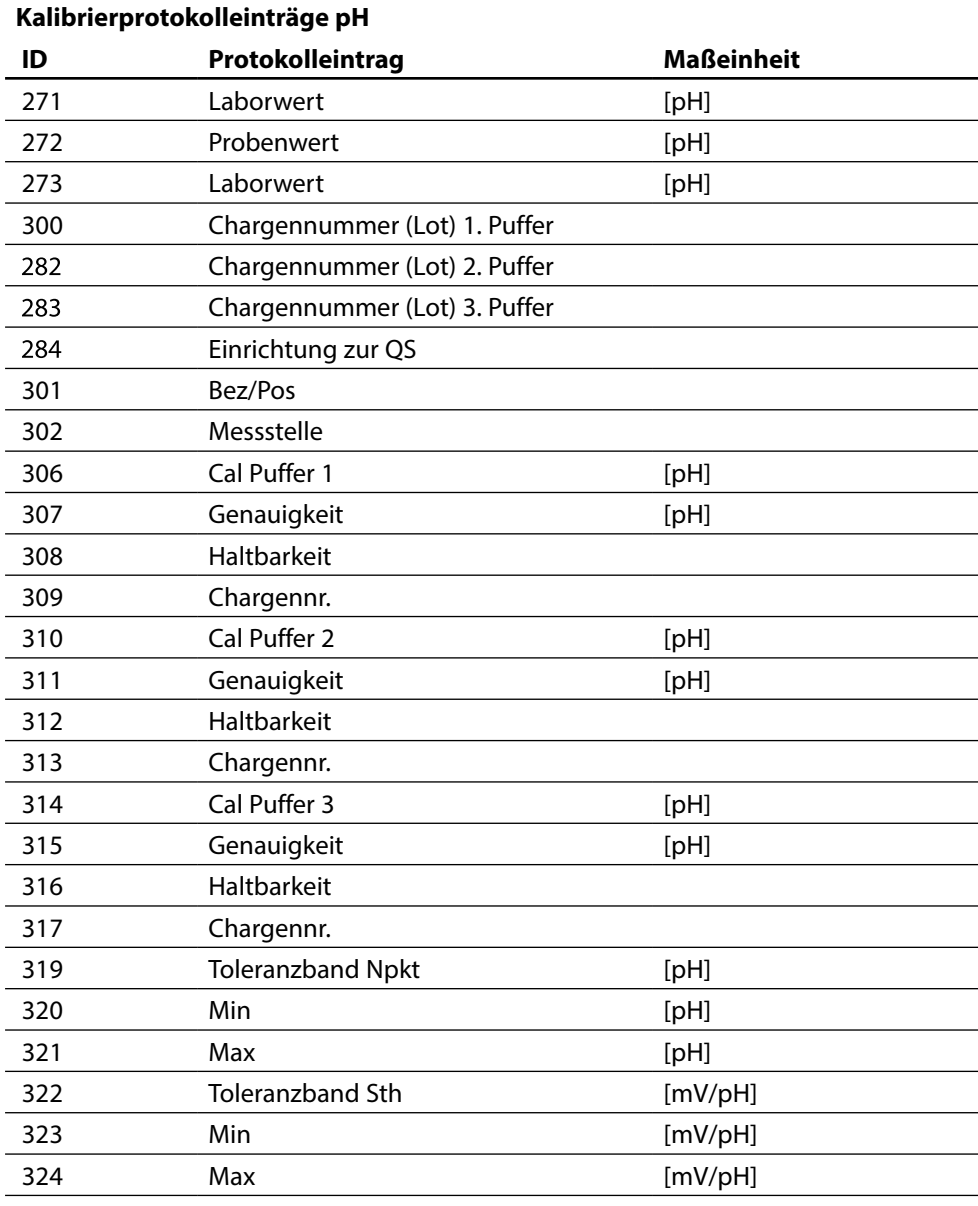

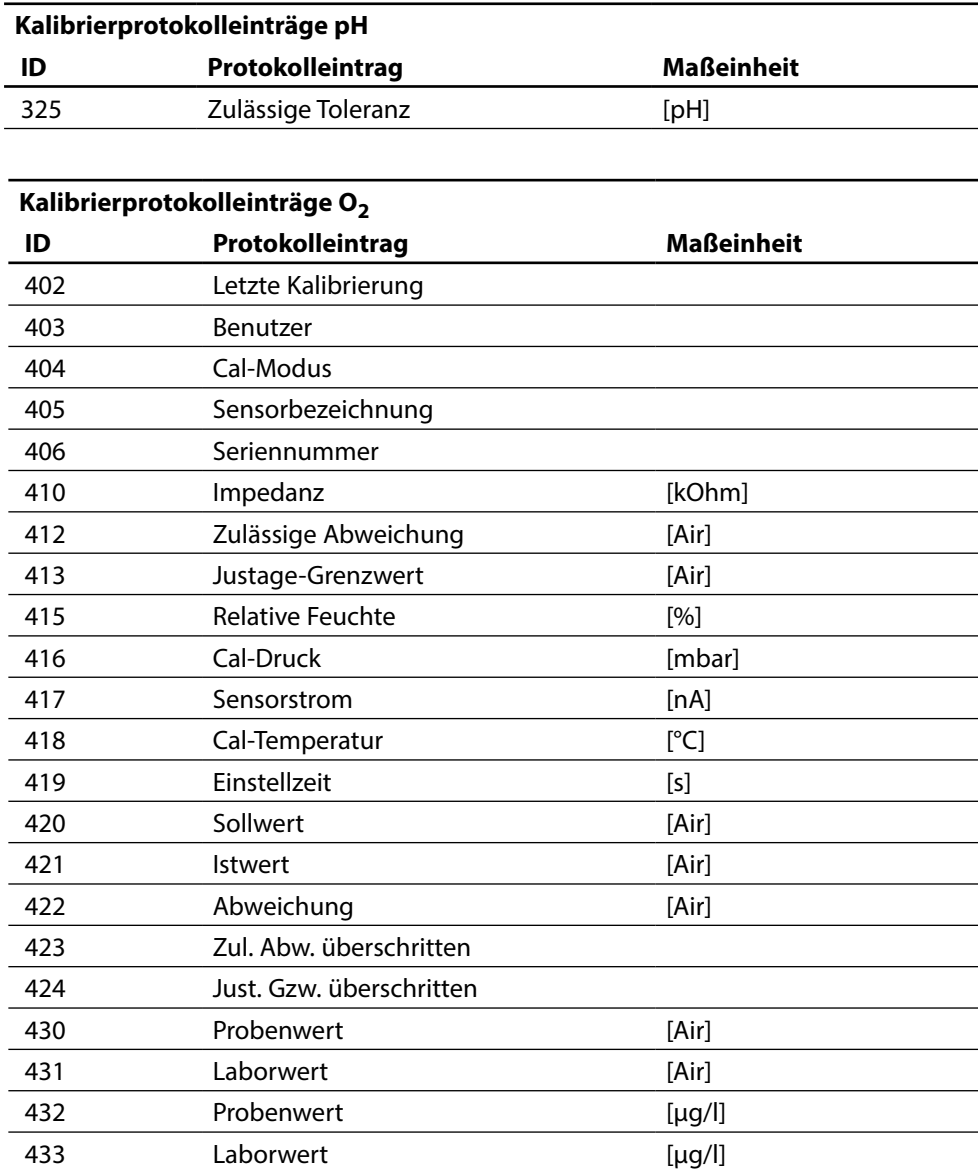

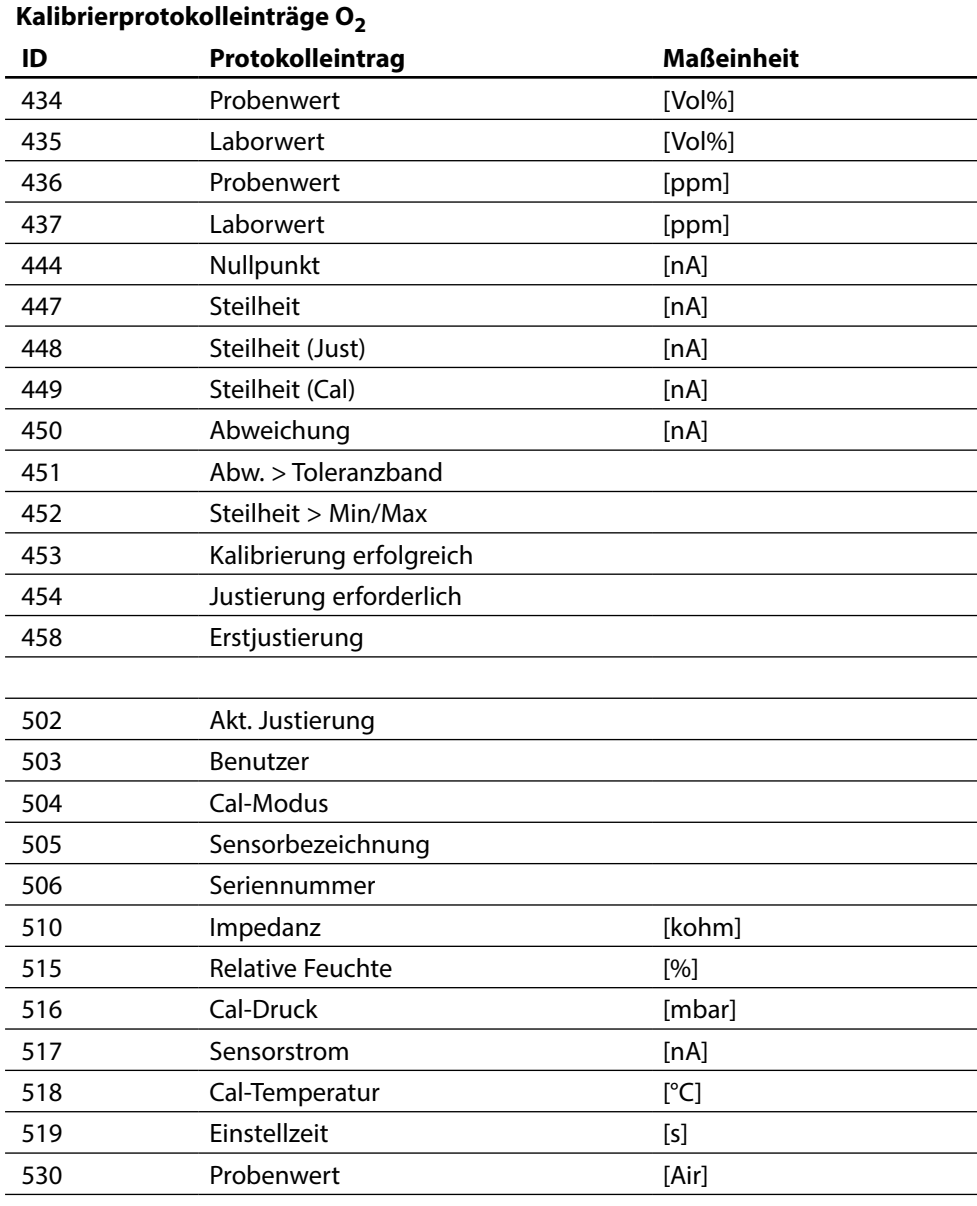

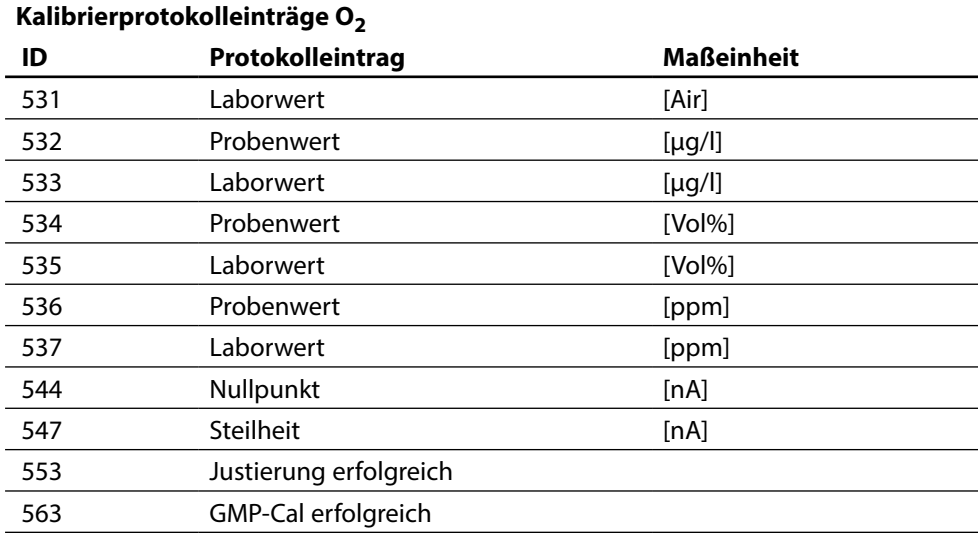

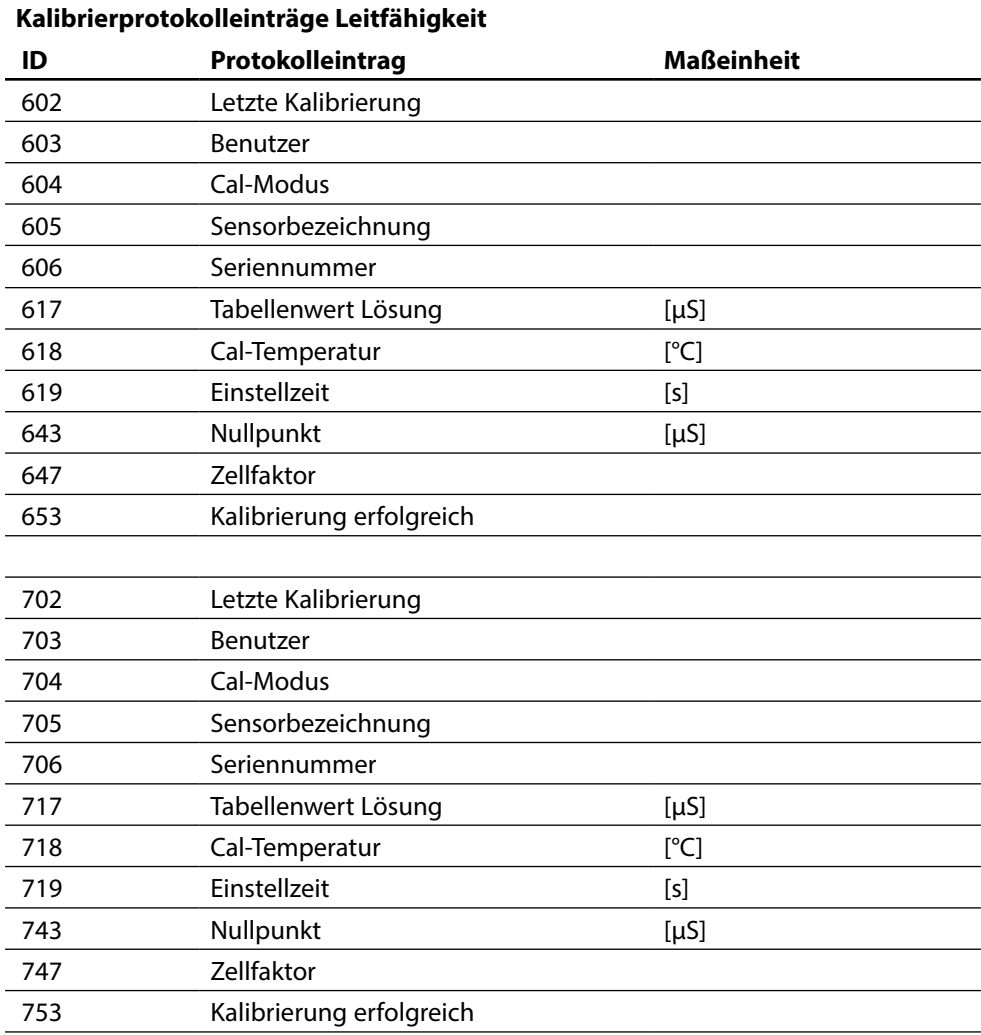

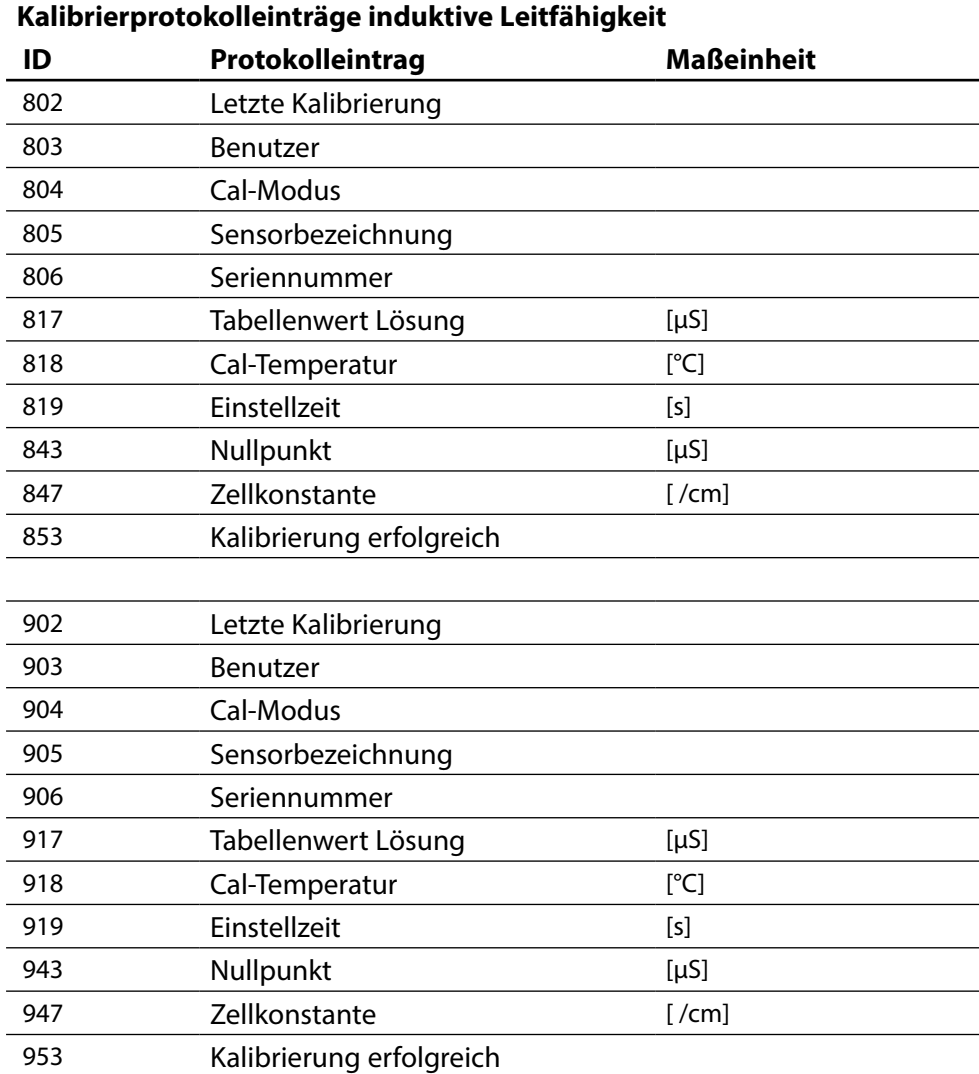

# <span id="page-55-0"></span>**Matrix Funktionssteuerung**

Steuerung Parametersatzauswahl / KI-Recorder über PROFIBUS DO2 Parametrierung/Spezialistenebene/Systemsteuerung/Matrix Funktionssteuerung

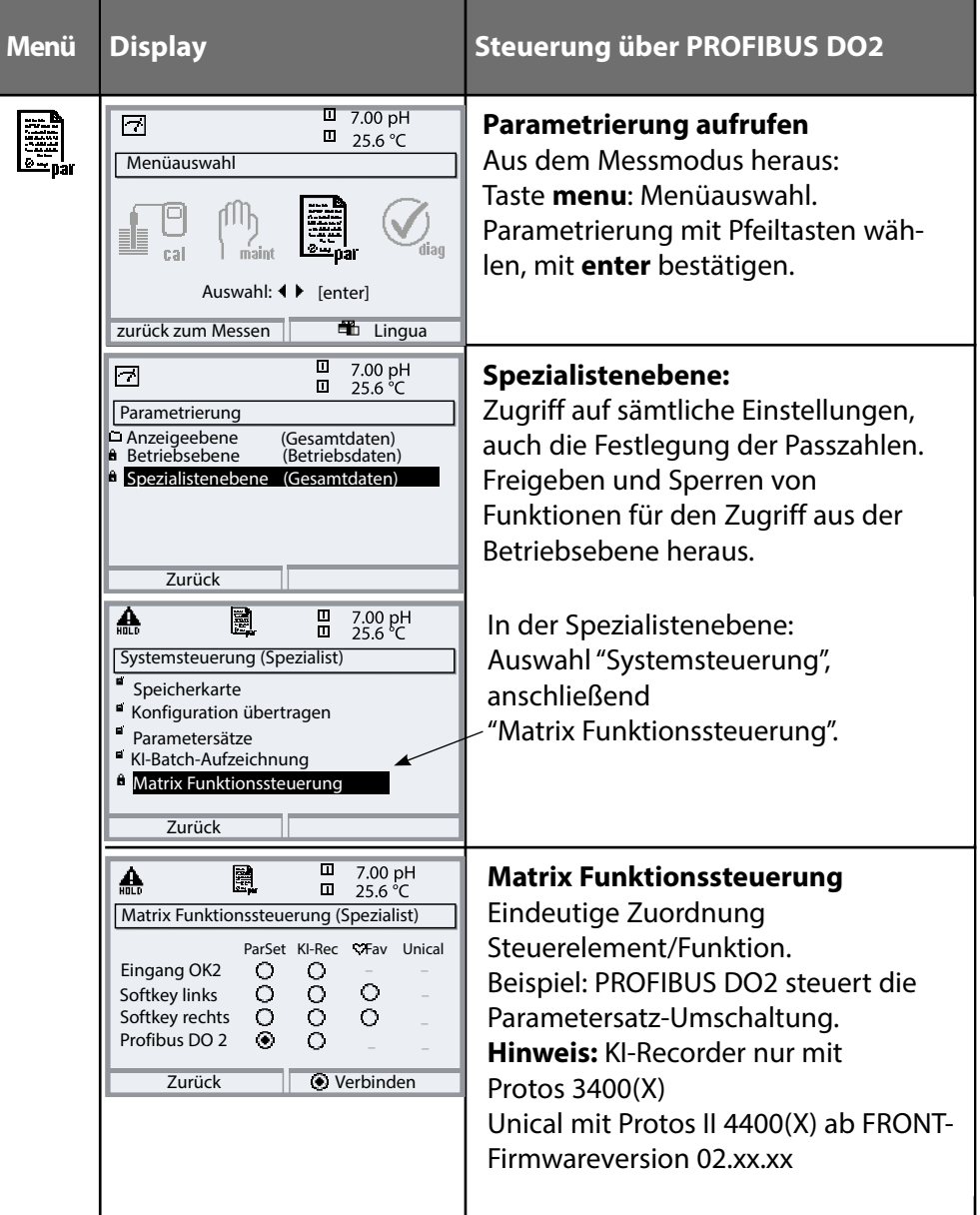

<span id="page-56-0"></span>**Menü Display Parametrierung OXY-Modul** 16.9%Air A  $\overline{\blacksquare}$ **Parametrierung OXY-Modul** e.  $\Box$ 24.0 °C In der Parametrierung des Sauerstoff-Modul OXY 3400-067 (Spezialist) H. Moduls Auswahl der "Druckkorrektur" Eingangsfilter Sensordaten Gal-Voreinstellungen Druckkorrektur la. H. Salzkorrektur Meldungen Zurück **i** Sperren A 16.9 %Air 圍  $\overline{\blacksquare}$ **Druck beim Messen**  $\Box$ 24.0 °C Druck beim Messen (Spezialist) Hier Einstellung "BUS A0". Der AO1-Block liefert den analogen Erfassung Luftdruck manuell Wert für die Druckkompensation. extern BUS A0 Zurück **a** Sperren  $\overline{\mathsf{m}}$ **Anzeige des kompensierten Drucks**   $\blacksquare$  $\bm{\odot}$ **im Messmodus** %Air Über einen Softkey kann der kompensierte Wert "pL" angezeigt werden.  $\overline{\mathbf{m}}$  $\boxed{0}$  pL 1017 mbar  $\boxed{0}$  02.04.07

# <span id="page-57-0"></span>**Diagnose: Busmonitor**

### Übersicht der über den Feldbus übertragenen Parameter Diagnose/Modulauswahl/Busmonitor

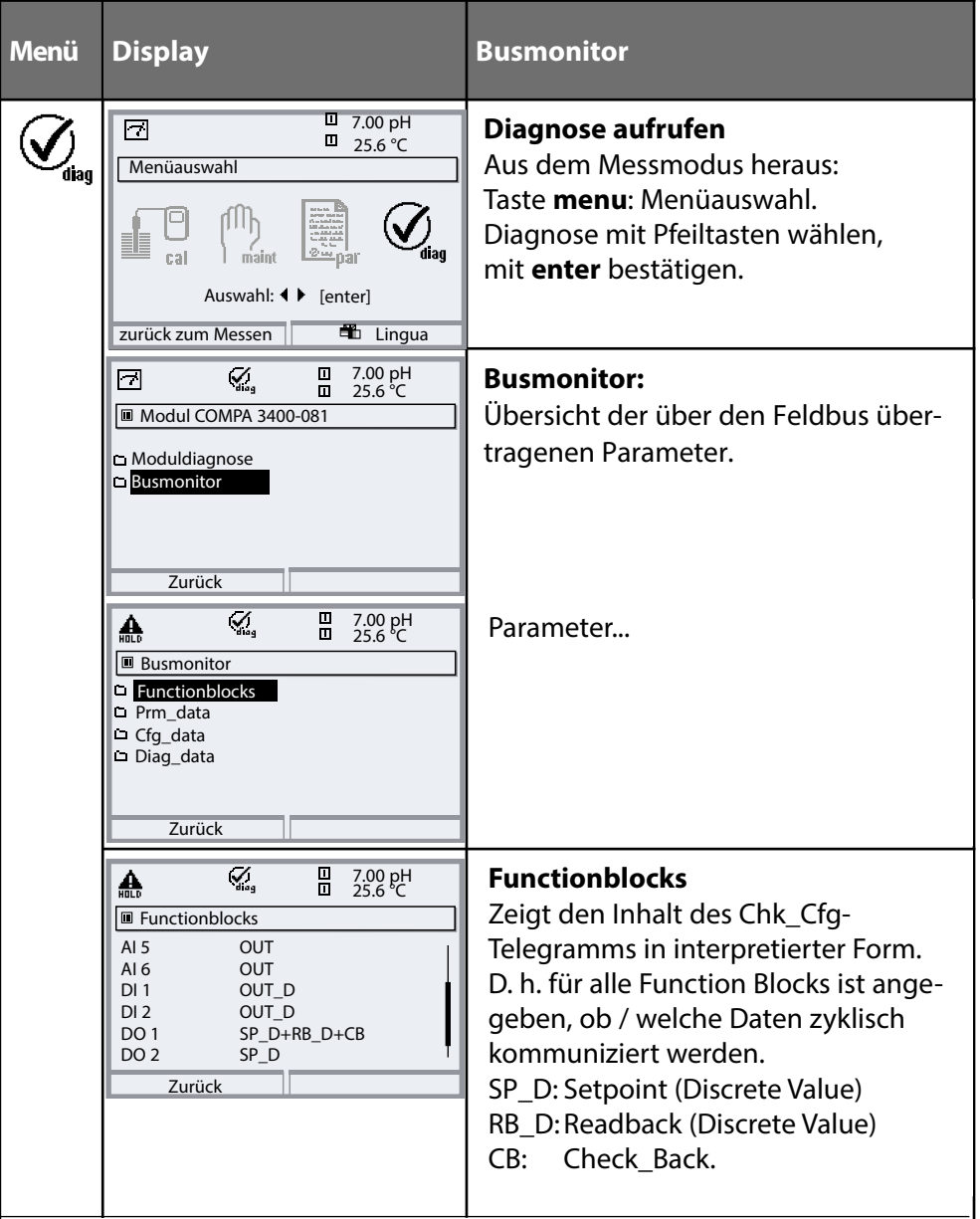

# <span id="page-58-0"></span>**Busmonitor**

### Übersicht der über den Feldbus übertragenen Parameter Diagnose/Modulauswahl/Busmonitor

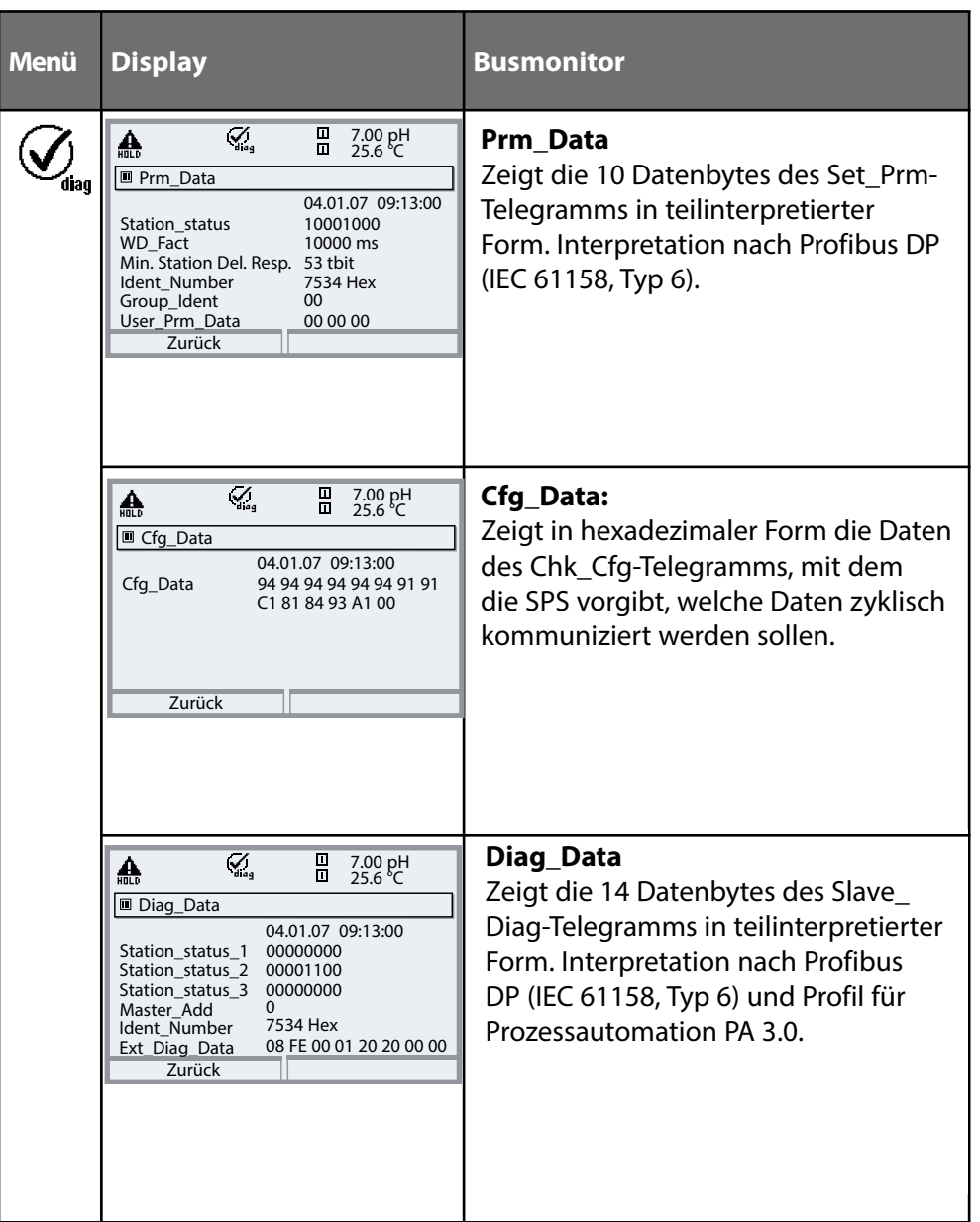

#### <span id="page-59-0"></span>**Technische Daten Protos COMPA 3400(X)-081**

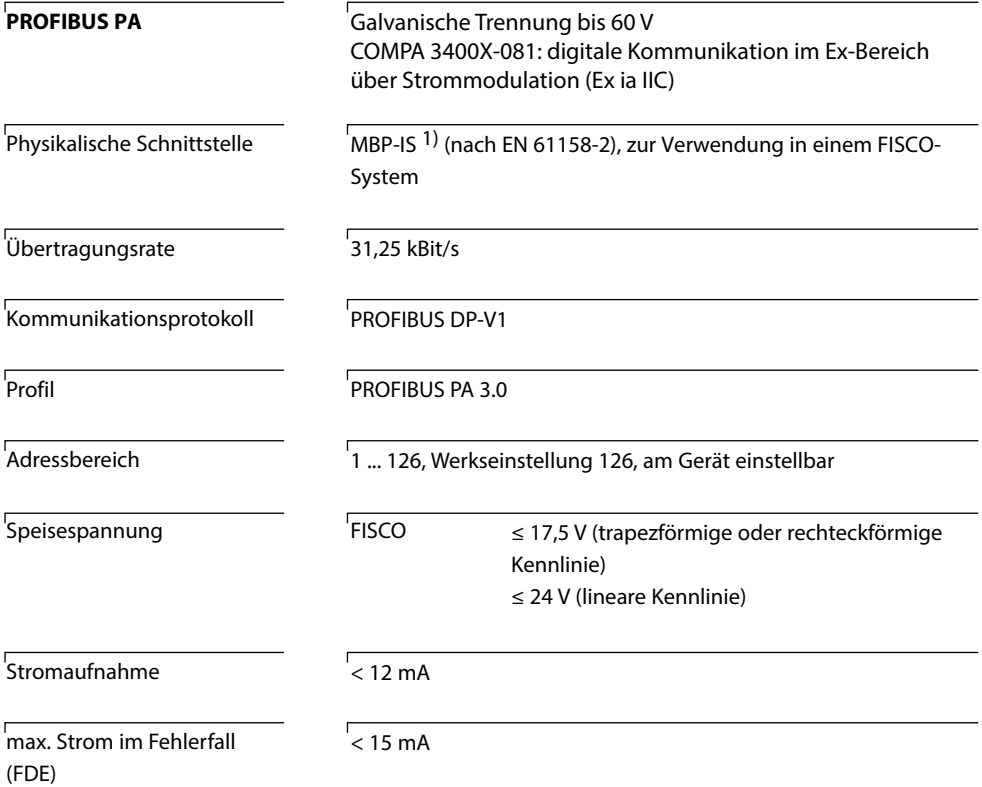

1) MBP-IS = Manchester Coded Bus Powered – Intrinsically Safe

#### <span id="page-60-0"></span>**Allgemeine Daten**

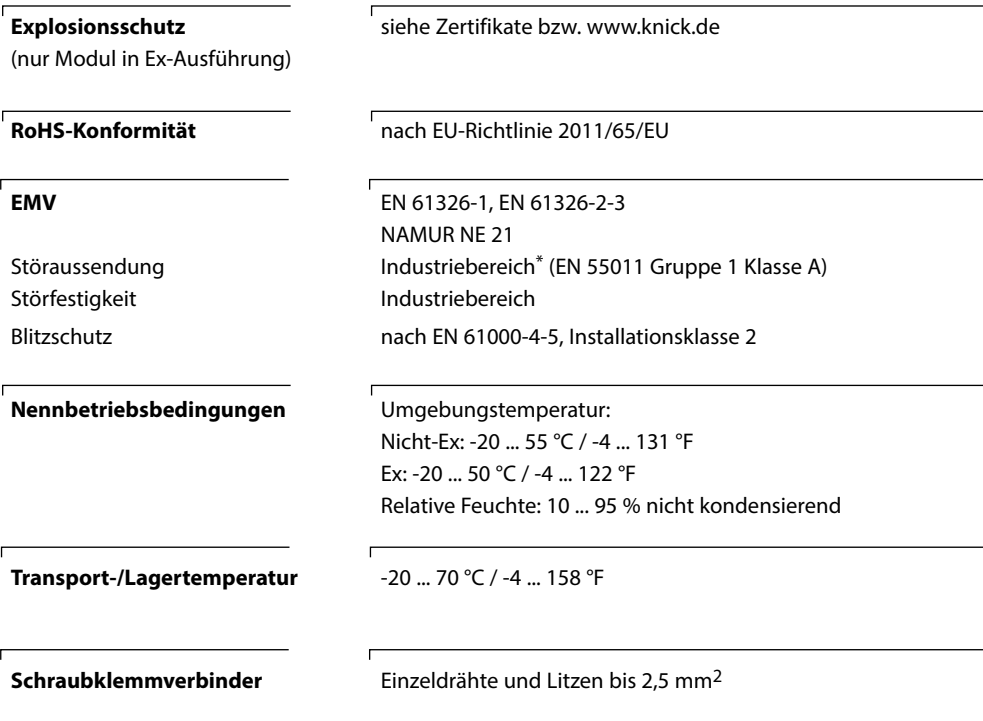

\* Diese Einrichtung ist nicht dafür vorgesehen, in Wohnbereichen verwendet zu werden, und kann einen angemessenen Schutz des Funkempfangs in solchen Umgebungen nicht sicherstellen.

<span id="page-61-0"></span>Messwerte, die den Analog Input Blocks (AI) zugeordnet werden können:

#### **Modultypen PH**

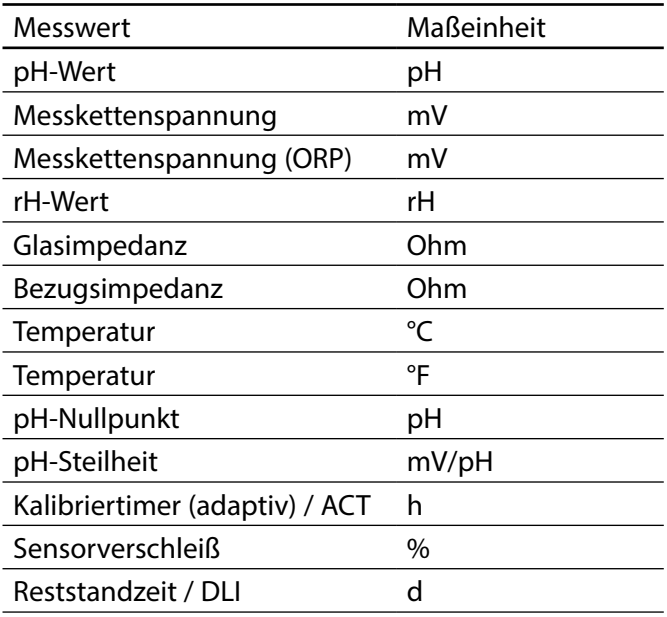

### **Calculation Block pH / pH**

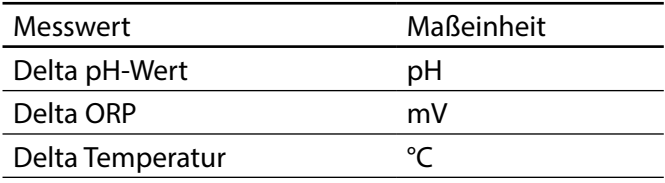

<span id="page-62-0"></span>Messwerte, die den Analog Input Blocks (AI) zugeordnet werden können:

### **Modultypen OXY**

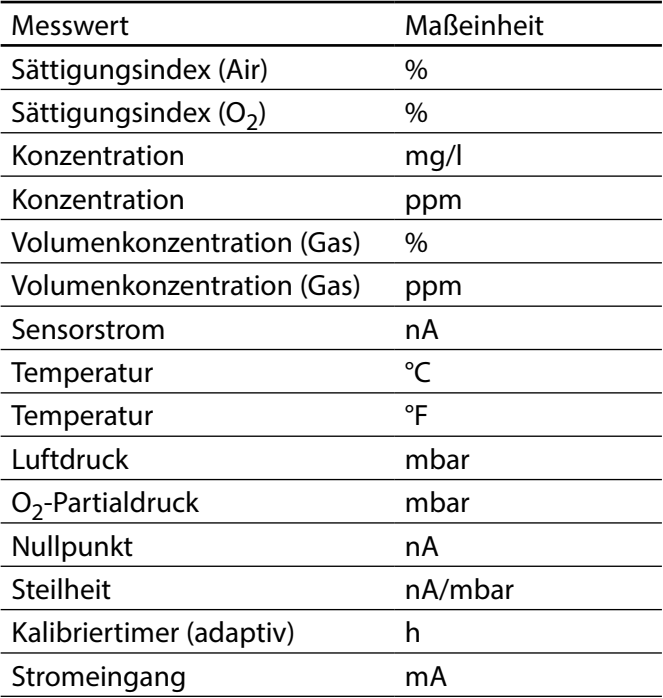

### **Calculation Block O<sub>2</sub> / O<sub>2</sub>**

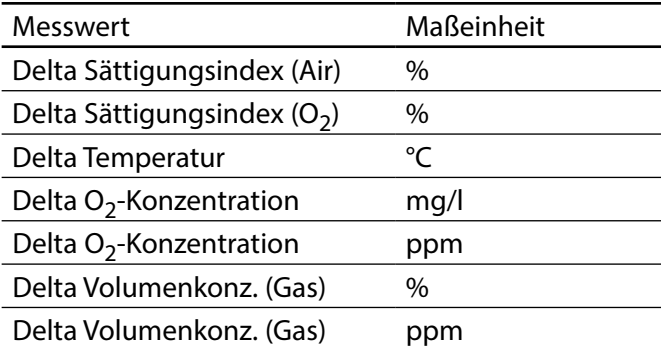

<span id="page-63-0"></span>Messwerte, die den Analog Input Blocks (AI) zugeordnet werden können:

#### **Modultypen COND**

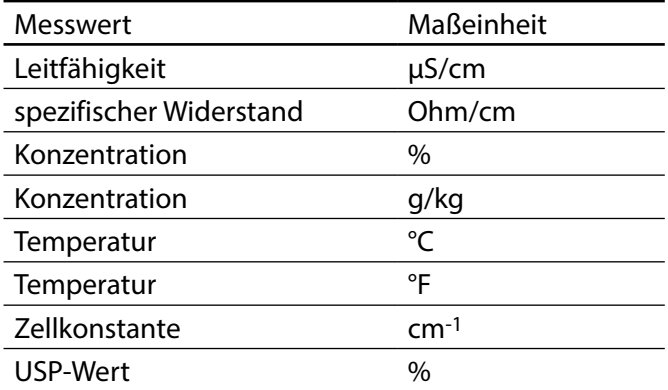

### **Calculation Block COND / COND**

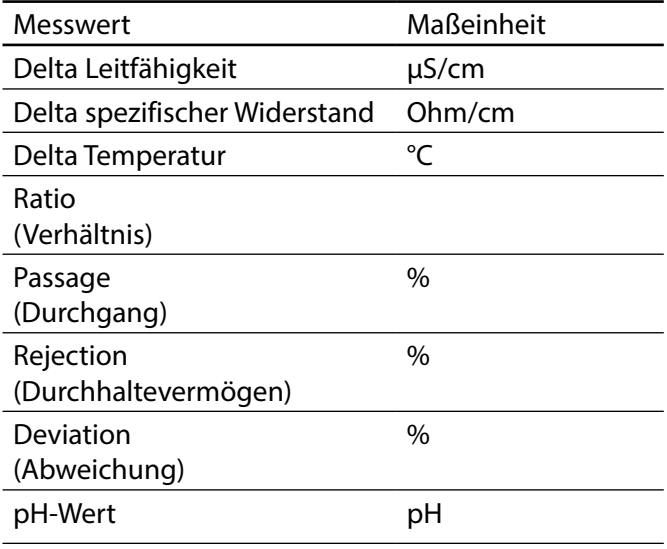

<span id="page-64-0"></span>Messwerte, die den Analog Input Blocks (AI) zugeordnet werden können:

### **Modultypen CONDI**

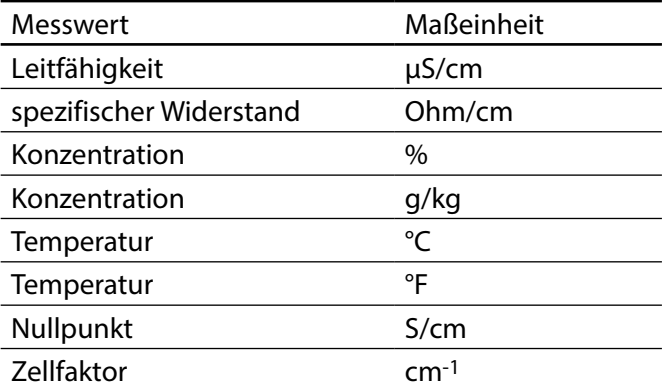

### **Calculation Block CONDI / CONDI**

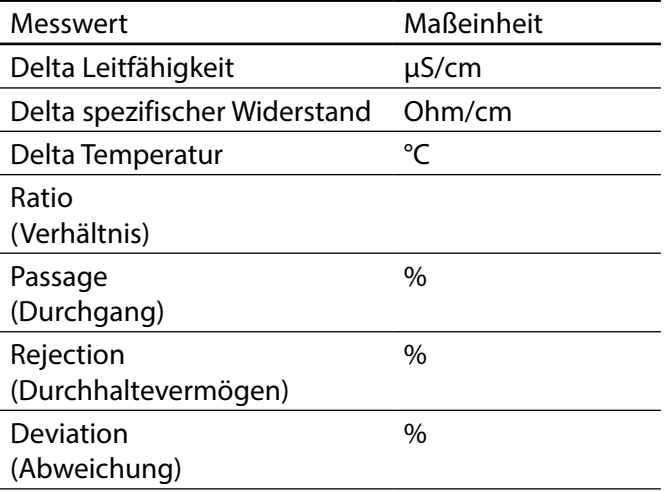

## <span id="page-65-0"></span> $\overline{\mathsf{A}}$

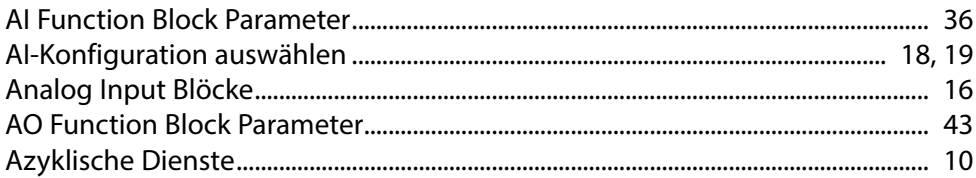

### $\overline{\mathbf{B}}$

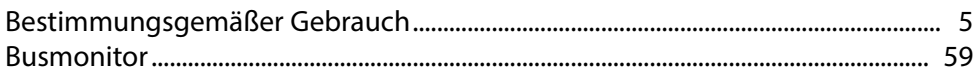

### $\mathsf{C}$

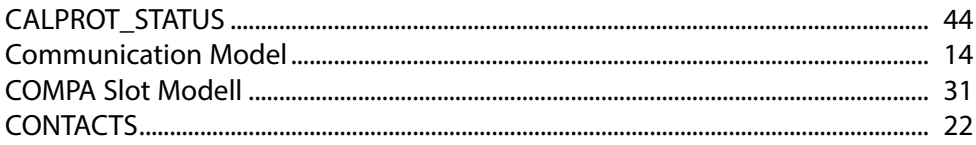

### D

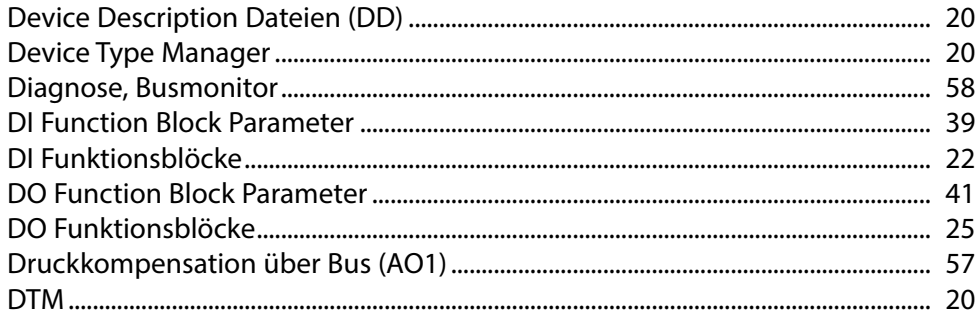

### E

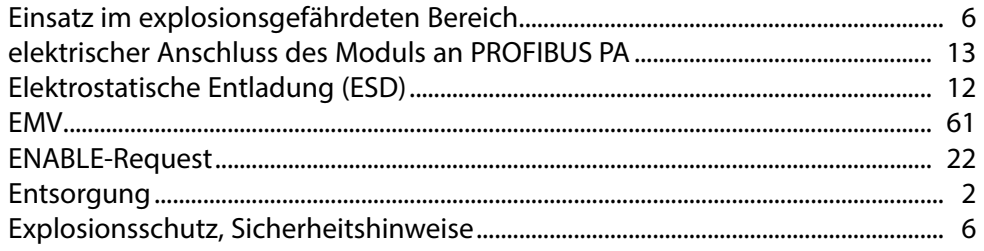

# F

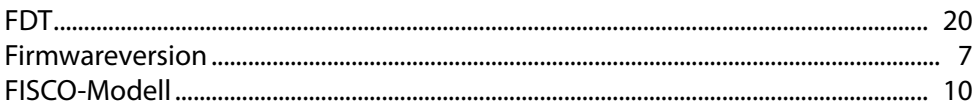

### G

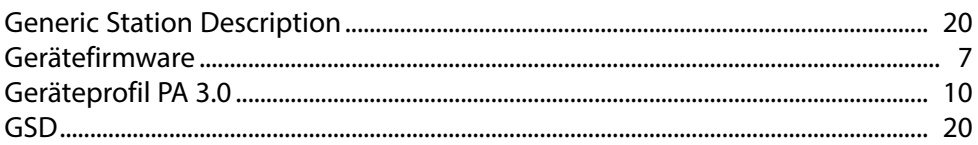

### $\overline{\mathbf{H}}$

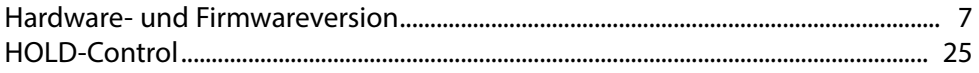

### $\mathbf{I}$

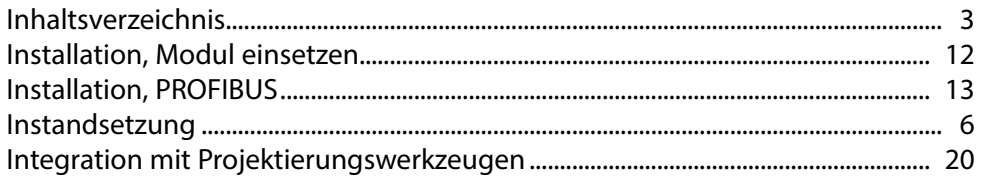

### $\mathbf K$

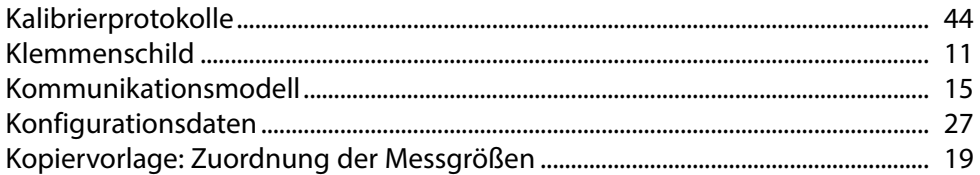

### $\bar{\mathbf{L}}$

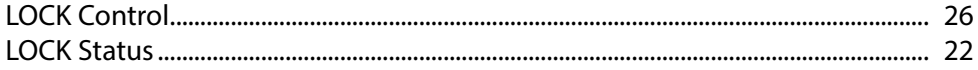

### $\mathsf{M}$

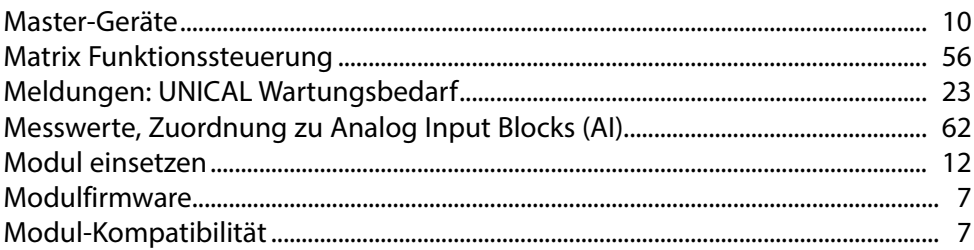

### $\overline{\mathsf{N}}$

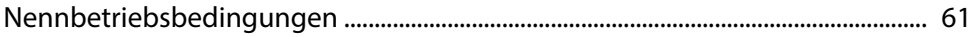

### $\boldsymbol{\mathsf{P}}$

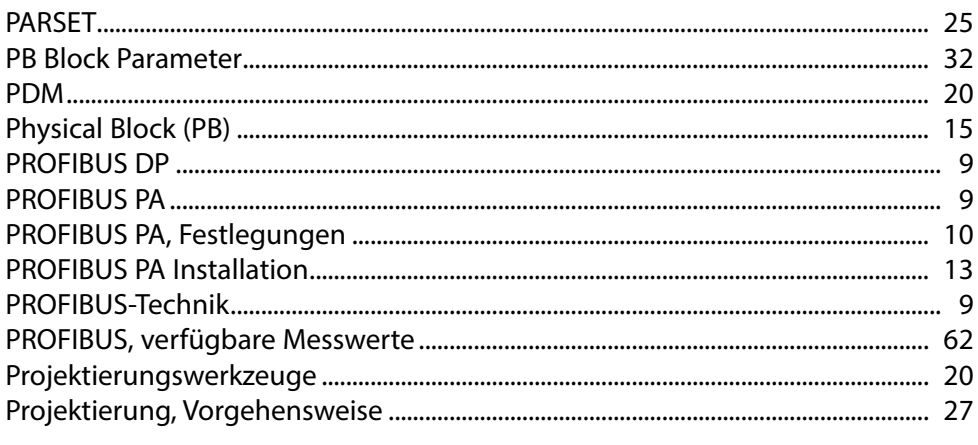

### $\overline{\mathbf{R}}$

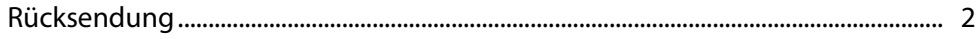

# $\mathsf{s}$

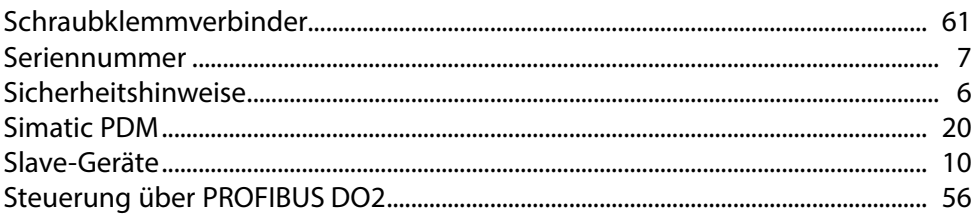

### $\mathbf T$

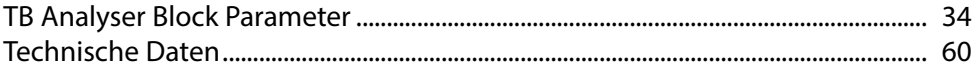

### $\overline{U}$

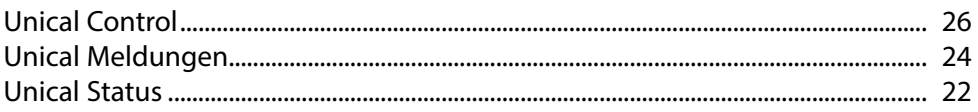

### $\mathbf W$

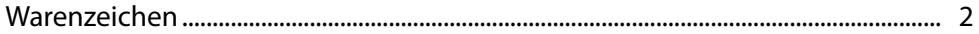

### $\overline{z}$

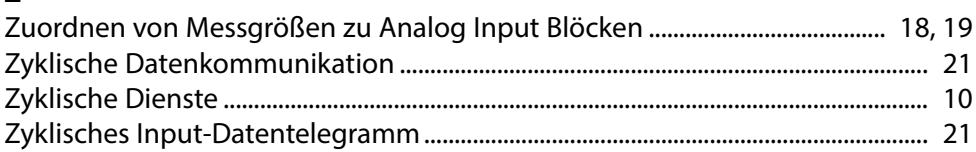

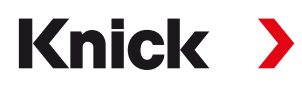

#### **Knick Elektronische Messgeräte GmbH & Co. KG**

#### **Zentrale**

Beuckestraße 22 • 14163 Berlin Germany Tel.: +49 30 80191-0 Fax: +49 30 80191-200 info@knick.de www.knick.de

**Lokale Vertretungen** www.knick-international.com

Copyright 2019 • Änderungen vorbehalten Version: 9 Dieses Dokument wurde veröfentlicht am 30.09.2019 Aktuelle Dokumente fnden Sie zum Herunterladen auf unserer Website unter dem entsprechenden Produkt.

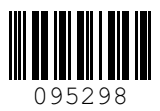